# #fitbit surge.

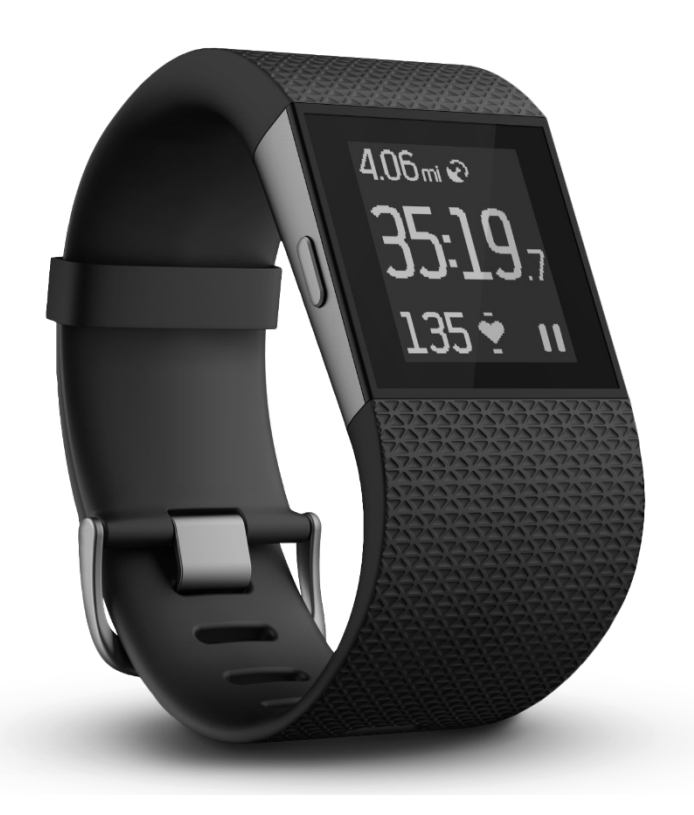

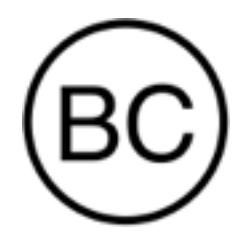

# Bedienungsanleitung Version 1.3

# Inhalt

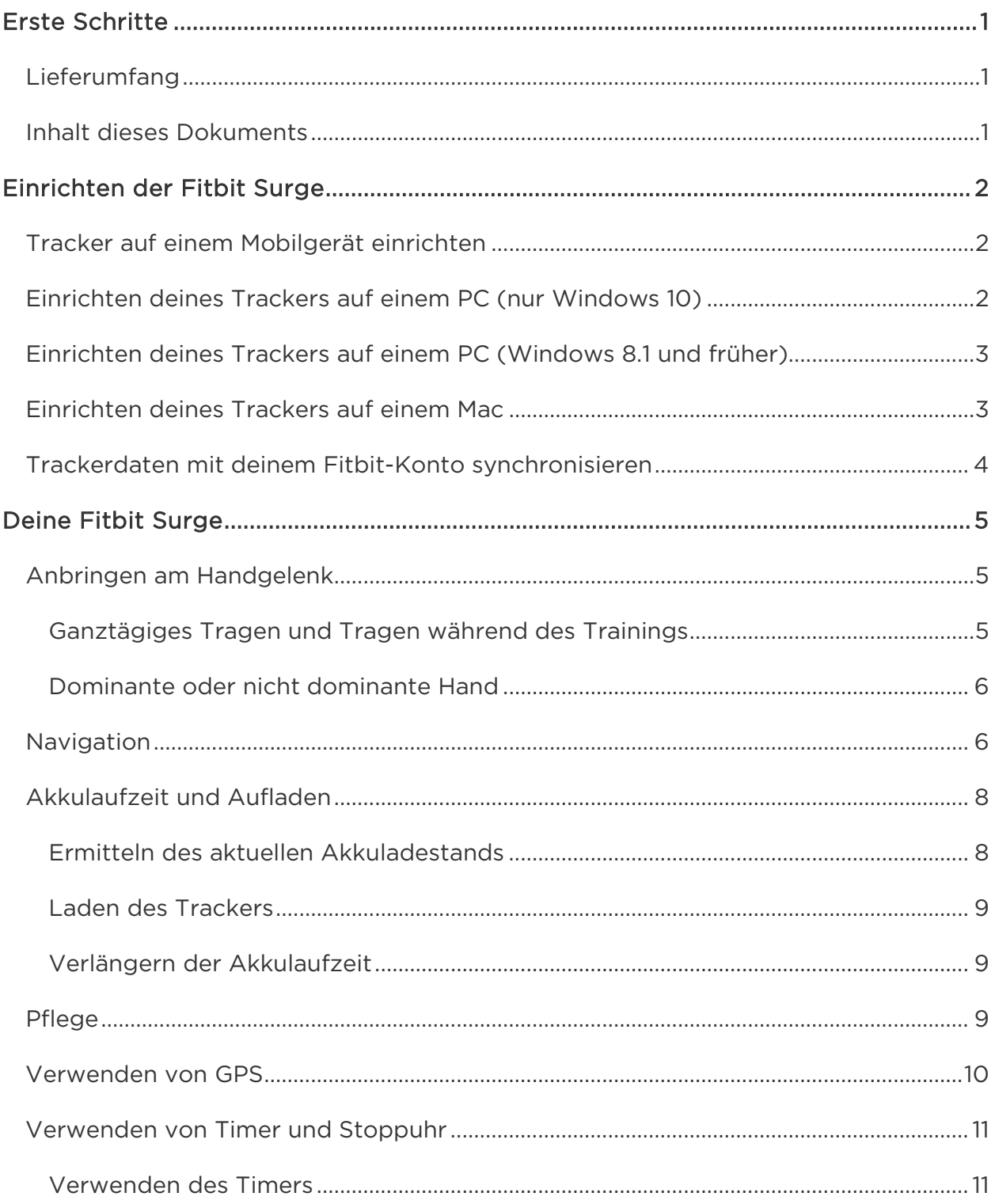

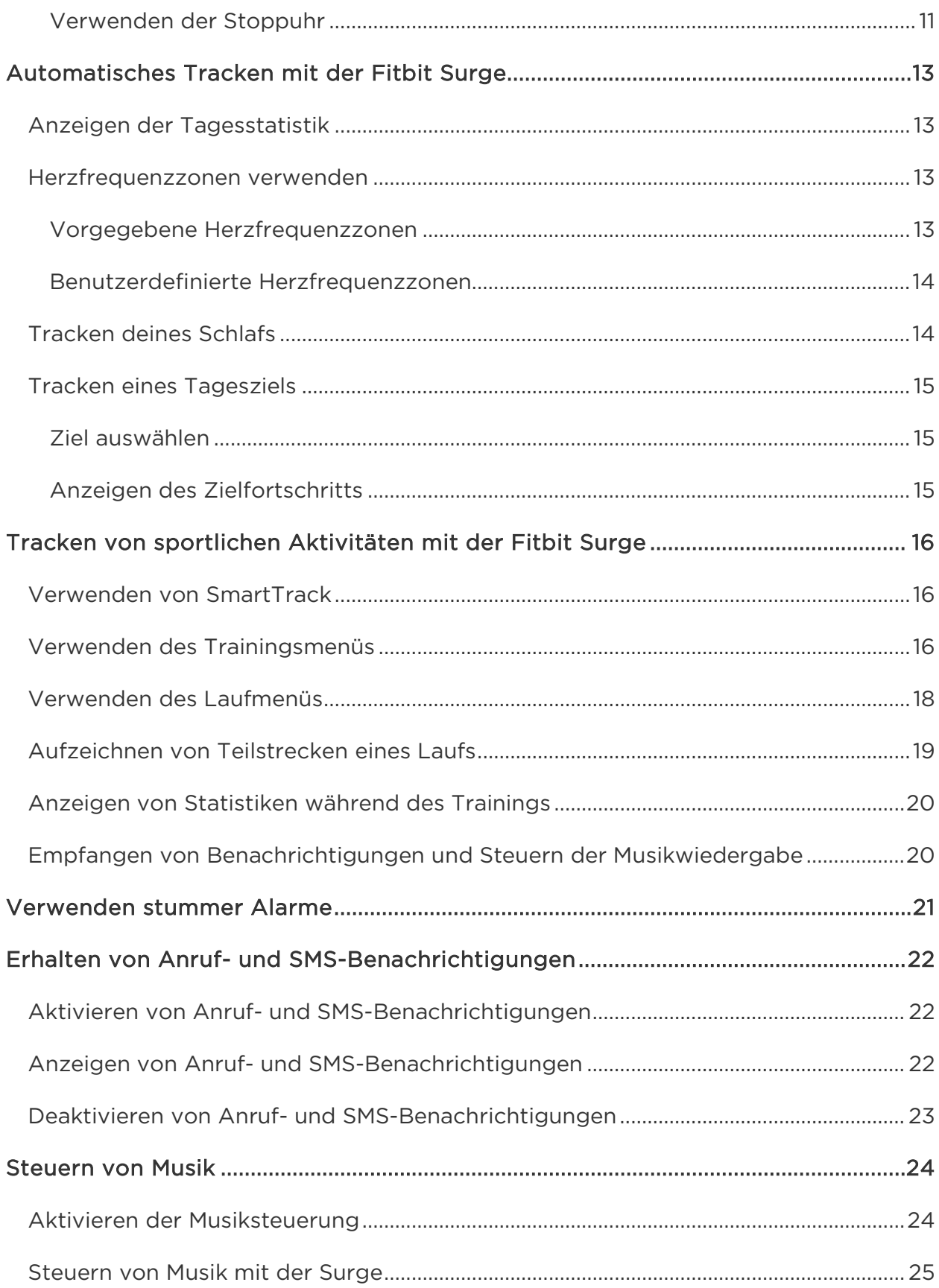

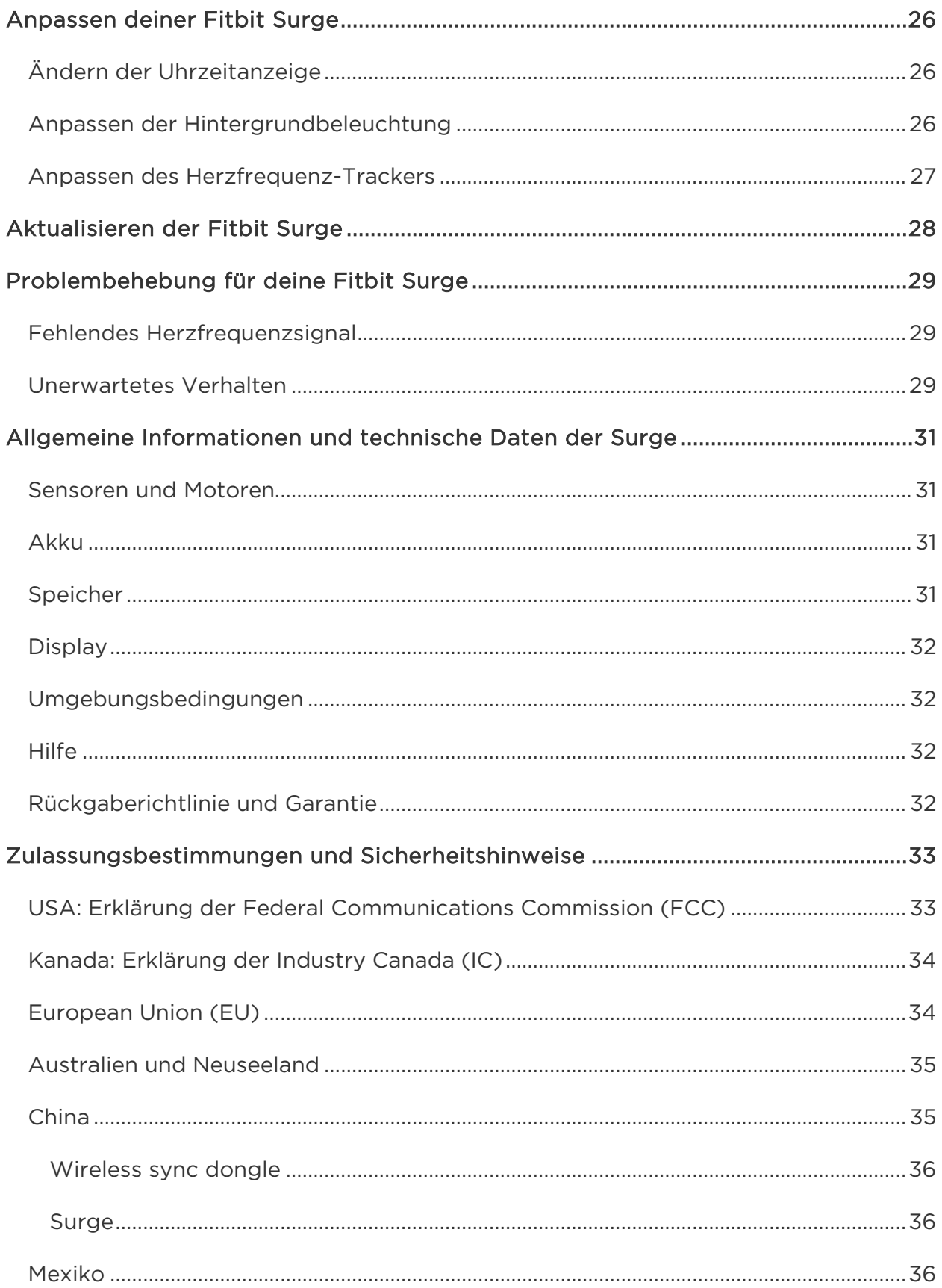

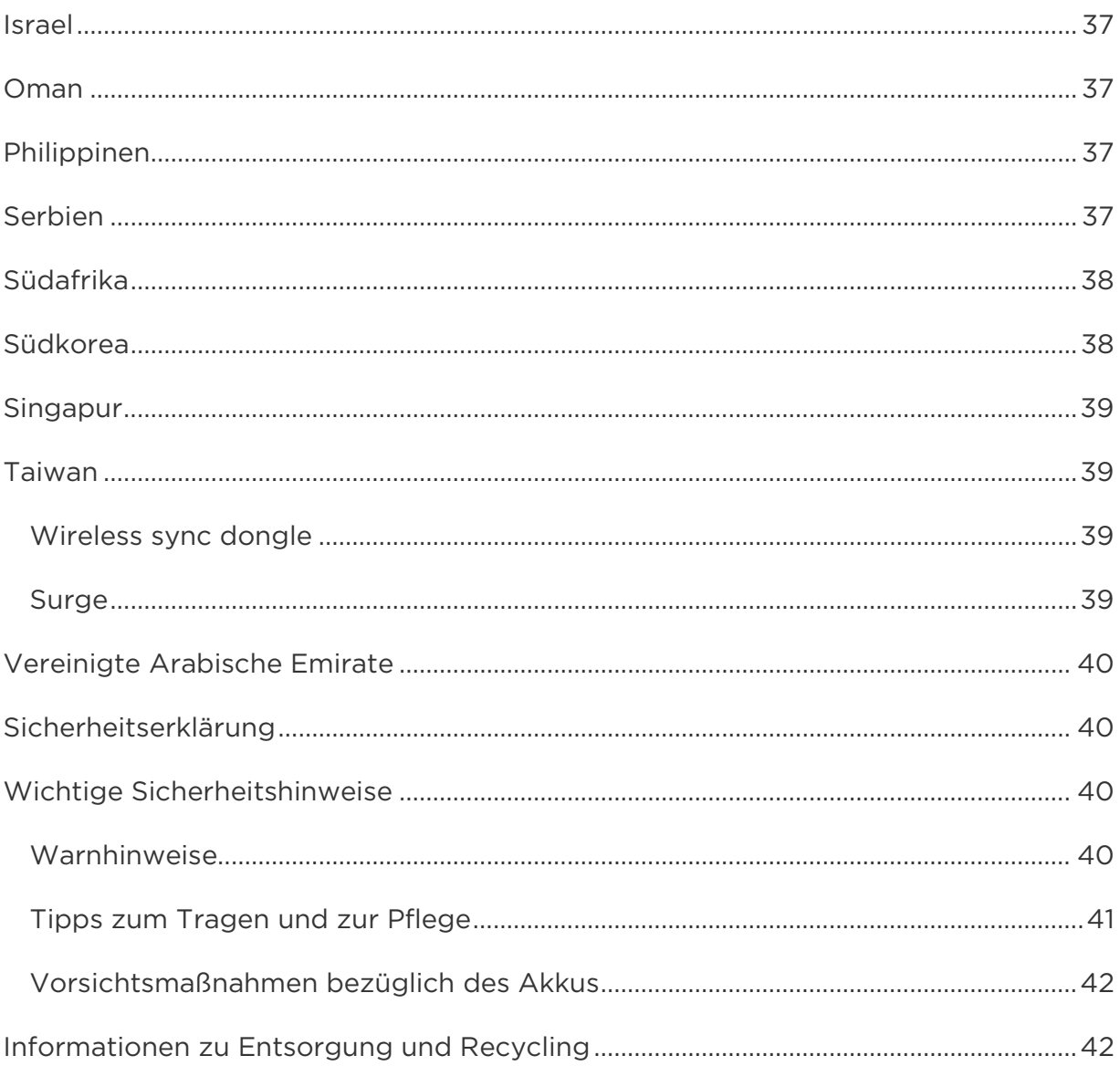

# <span id="page-5-0"></span>Erste Schritte

Vielen Dank, dass du dich für die Fitbit Surge™ entschieden hast – die leistungsstarke Fitness-Superwatch, die dich optimal beim Erreichen deiner Fitnessziele unterstützt.

## <span id="page-5-1"></span>Lieferumfang

Lieferumfang der Surge:

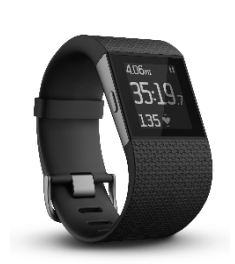

Surge Fitness Superwatch USB-Ladekabel

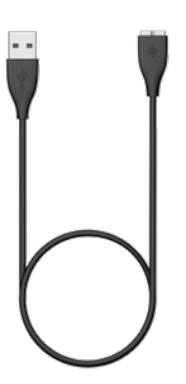

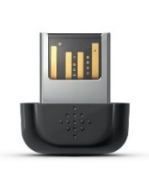

Dongle zur kabellosen Synchronisierung

# <span id="page-5-2"></span>Inhalt dieses Dokuments

Zunächst erstellen wir dein Fitbit®-Konto und sorgen dafür, dass der Tracker die erfassten Daten mit deinem Fitbit-Dashboard synchronisieren kann. Hier kannst du deine Daten analysieren, Trends beobachten, Ziele festlegen, eintragen, was du gegessen und getrunken hast, mit Freunden in Kontakt bleiben und vieles mehr. Sobald du mit dem Einrichten deines Trackers fertig bist, kann es losgehen.

Als Nächstes erfährst du, wie du die Funktionen findest und einsetzt, die dich am meisten interessieren, und wie du Präferenzen festlegen kannst. Weitere Informationen, Tipps sowie Hilfe zur Fehlerbehebung findest du in den zahlreichen Artikeln auf [http://help.fitbit.com.](http://help.fitbit.com/?l=de) Wir würden uns freuen, wenn du die gelesenen Artikel bewertest. So erfahren wir, ob die enthaltenen Informationen auch wirklich hilfreich sind.

# <span id="page-6-0"></span>Einrichten der Fitbit Surge

Damit du deine Surge optimal nutzen kannst, solltest du die kostenlose Fitbit-App für Geräte mit iOS®, Android™ oder Windows® 10 installieren. Falls du nicht über ein kompatibles Mobilgerät verfügst, kannst du stattdessen einen Computer verwenden. Für wichtige Funktionen wie Benachrichtigungen, Musiksteuerung und GPS ist jedoch ein Mobilgerät erforderlich.

#### <span id="page-6-1"></span>Tracker auf einem Mobilgerät einrichten

Die Fitbit-App ist mit mehr als 200 Mobilgeräten kompatibel, die iOS, Android und Windows 10 unterstützen.

So geht's:

- 1. Überprüfe auf [http://www.fitbit.com/devices,](https://www.fitbit.com/devices) ob dein Mobilgerät mit der Fitbit-App kompatibel ist.
- 2. Die Fitbit-App kannst du je nach Betriebssystem deines Mobilgeräts an folgenden Orten herunterladen:
	- im Apple® App Store® für iOS-Geräte wie das iPhone® oder das iPad®.
	- Im Google Play™ Store für Android-Geräte wie das Samsung® Galaxy® S5 und das Motorola Droid Turbo.
	- im Microsoft® Windows Store für Mobilgeräte mit Windows 10 wie das Lumia™-Smartphone oder Surface™-Tablet.
- 3. Installiere zunächst die App. Bitte beachte dabei, dass du für den betreffenden Store ein Konto benötigst. Ein solches Konto ist auch für das Herunterladen kostenloser Apps wie Fitbit notwendig.
- 4. Nach der Installation öffnest du die App und tippst auf Mitglied bei Fitbit werden. Du wirst durch die Erstellung des Fitbit-Kontos und die Verbindung deiner Surge mit dem Mobilgerät geführt. Dieser Vorgang heißt "Kopplung". Die Kopplung ermöglicht es dem Tracker und deinem Mobilgerät, miteinander zu kommunizieren (Datensynchronisierung).

Bitte beachte, dass die während der Einrichtung abgefragten Informationen genutzt werden, um deinen Grundumsatz (GU) zu berechnen, was bei der Berechnung deines geschätzten Kalorienverbrauchs hilft. Diese Informationen sind privat, soweit du nicht bei deinen Datenschutzeinstellungen einstellst, dass du Alter, Größe oder Gewicht mit deinen Fitbit-Freunden teilen möchtest.

Wenn du mit der Einrichtung fertig bist, kann es losgehen.

## <span id="page-6-2"></span>Einrichten deines Trackers auf einem PC (nur Windows 10)

Falls du über kein Mobilgerät verfügst, kannst du den Tracker auf deinem Windows 10-Computer über dieselbe Fitbit-App einrichten und synchronisieren, die für Windows-Mobilgeräte zur Verfügung steht.

Um die App herunterzuladen, klickst du zunächst den Start-Knopf und öffnest den Windows Store (kurz "Store" genannt). Suche nach "Fitbit-App". Falls du noch nie eine App aus dem Store auf deinen Computer heruntergeladen hast, wirst du dazu aufgefordert, ein Konto zu erstellen.

Öffne die App und befolge die Anweisungen zur Eröffnung eines Fitbit-Kontos und zur Einrichtung deiner Surge. Zum Einrichten und Synchronisieren benötigst du das Dongle zur kabellosen Synchronisierung, das im Lieferumfang deiner Surge enthalten ist.

### <span id="page-7-0"></span>Einrichten deines Trackers auf einem PC (Windows 8.1 und früher)

Falls du nicht über ein kompatibles Mobilgerät verfügst, kannst du deinen Tracker über einen Computer einrichten und deine Fitbit-Werte auf fitbit.com einsehen. Dafür musst du zunächst eine kostenlose Software-Anwendung namens Fitbit Connect installieren, die es deiner Surge ermöglicht, Daten mit deinem Dashboard auf fitbit.com zu synchronisieren.

So installierst du Fitbit Connect und richtest deinen Tracker ein:

- 1. Gehe zu [http://www.fitbit.com/setup.](http://www.fitbit.com/setup)
- 2. Scrolle nach unten und klicke auf die Option zum Herunterladen.
- 3. Speichere die Datei, wenn du dazu aufgefordert wirst.
- 4. Doppelklicke auf die Datei (FitbitConnect\_Win.exe). Der Fitbit Connect-Installer wird geöffnet.
- 5. Klicke Weiter, um durch den Installationsprozess zu gehen.
- 6. Wenn du dazu aufgefordert wirst, wähle Neues Fitbit-Gerät einrichten.
- 7. Befolge die Anweisungen auf dem Bildschirm, um ein Fitbit-Konto zu erstellen und deinen Tracker mit diesem zu verbinden. Du wirst dazu aufgefordert, das Dongle zur kabellosen Synchronisierung einzustecken, das im Lieferumfang deiner Surge enthalten ist.

Bitte beachte, dass die während der Einrichtung abgefragten Informationen genutzt werden, um deine basale Stoffwechselrate zu berechnen, was bei der Berechnung deines geschätzten Kalorienverbrauchs hilft. Diese Informationen sind privat, soweit du nicht bei deinen Datenschutzeinstellungen einstellst, dass du Alter, Größe oder Gewicht mit deinen Fitbit-Freunden teilen möchtest.

### <span id="page-7-1"></span>Einrichten deines Trackers auf einem Mac

Falls du nicht über ein kompatibles Mobilgerät verfügst, kannst du deinen Tracker über einen Computer einrichten und deine Fitbit-Werte auf fitbit.com einsehen. Um diese Art der Einrichtung durchzuführen, musst du zunächst eine kostenlose Software-Anwendung namens Fitbit Connect installieren, die es deiner Surge ermöglicht, Daten mit deinem Dashboard auf fitbit.com zu synchronisieren.

So installierst du Fitbit Connect und richtest deinen Tracker ein:

1. Gehe zu [http://www.fitbit.com/setup.](http://www.fitbit.com/setup)

- 2. Scrolle nach unten und klicke auf die Option zum Herunterladen. Falls dein Computertyp auf der Schaltfläche nicht korrekt anzeigt wird (z.B. "Herunterladen für Mac"), musst du zunächst den korrekten Typ auswählen und dann auf die Schaltfläche klicken.
- 3. Speichere die Datei, wenn du dazu aufgefordert wirst.
- 4. Doppelklicke auf die Datei (Install Fitbit Connect.pkg). Der Fitbit Connect-Installer wird geöffnet.
- 5. KlickeWeiter, um durch den Installationsprozess zu gehen.
- 6. Wenn du dazu aufgefordert wirst, wähle Neues Fitbit-Gerät einrichten.
- 7. Befolge die auf dem Bildschirm angezeigten Anweisungen zur Eröffnung eines Fitbit-Kontos und zur Verbindung deiner Surge. Du solltest deinen Mac kabellos synchronisieren können; ist dies nicht der Fall, stecke das Dongle zur kabellosen Synchronisierung ein, das im Lieferumfang deines Trackers enthalten ist.

Bitte beachte, dass die während der Einrichtung abgefragten Informationen genutzt werden, um deinen Grundumsatz (GU) zu berechnen, was bei der Berechnung deines geschätzten Kalorienverbrauchs hilft. Diese Informationen sind privat, soweit du nicht bei deinen Datenschutzeinstellungen einstellst, dass du sie mit deinen Fitbit-Freunden teilen möchtest.

# <span id="page-8-0"></span>Trackerdaten mit deinem Fitbit-Konto synchronisieren

Nachdem du deine Surge eingerichtet und mit der Benutzung begonnen hast, musst du sicherstellen, dass der Tracker seine Daten regelmäßig an Fitbit überträgt (synchronisiert), damit du mit deinem Fitbit-Dashboard deine Fortschritte verfolgen, deinen Trainingsverlauf einsehen, Abzeichen verdienen und deine Schlafprotokolle analysieren kannst – und vieles mehr. Die tägliche Synchronisierung ist empfohlen, aber nicht erforderlich.

Für die Synchronisierung mit deinem Fitbit-Tracker nutzt die Fitbit-App die Technologie Bluetooth Low Energy (BLE). Jedes Mal, wenn du die App öffnest, startet sie die Synchronisierung, falls der Tracker in der Nähe ist. Wenn Du die Fitbit-App auf einem Windows 10-PC ohne Bluetooth benutzt, musst du dich vergewissern, dass das Dongle zur kabellosen Synchronisierung installiert ist.

Fitbit Connect nutzt auf einem Mac® ebenfalls Bluetooth zur Synchronisierung. Wenn kein Bluetooth vorhanden ist, musst du das Dongle in deinen Computer stecken. Fitbit Connect synchronisiert automatisch alle 15 Minuten, wenn folgende Voraussetzungen erfüllt sind:

- Der Tracker ist nicht weiter als 6 Meter von deinem Computer entfernt.
- Der Computer ist eingeschaltet, aktiviert und mit dem Internet verbunden.

# <span id="page-9-0"></span>Deine Fitbit Surge

In diesem Abschnitt findest du Tipps zum Tragen, Benutzen und Laden deines Trackers.

# <span id="page-9-1"></span>Anbringen am Handgelenk

Lies diese Tipps, um sicherzugehen, dass du den Tracker korrekt angelegt hast.

#### <span id="page-9-2"></span>Ganztägiges Tragen und Tragen während des Trainings

Du solltest die Surge am Handgelenk tragen. Obwohl das Gerät Schritte und Etagen auch trackt, wenn es sich in einer Hosentasche oder einem Rucksack befindet, sind die am Handgelenk erfassten Werte am genauesten. Du solltest deine Surge beim täglichen Tragen einen Finger breit unter deinem Handgelenkknochen anlegen (genau wie eine normale Armbanduhr).

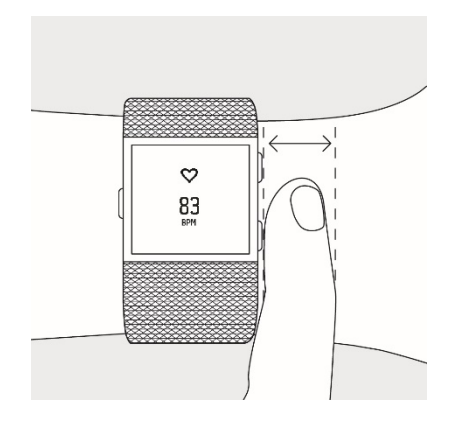

Wie bei allen Technologien zur Aufzeichnung der Herzfrequenz, egal ob Brustgurt oder Sensor am Handgelenk, wird die Genauigkeit von der persönlichen Physiologie, Trageposition und Art der Bewegung beeinflusst. Das heißt, nicht jede Person erhält einen perfekten Messwert für jede Art von Training. Um die Herzfrequenz möglichst genau erfassen zu können, solltest du folgende Tipps beachten:

1. Experimentiere damit, den Tracker während des Trainings höher am Arm zu tragen. Da der Blutfluss höher am Arm stärker ist, erhältst du unter Umständen ein stärkeres Herzfrequenzsignal, wenn du den Tracker etwas weiter oben trägst. Außerdem gibt es viele Übungen, bei denen du dein Handgelenk häufig beugen musst (z. B. Spinning), dadurch wird das Herzfrequenzsignal unter Umständen gestört, wenn du den Tracker weiter unten am Handgelenk trägst.

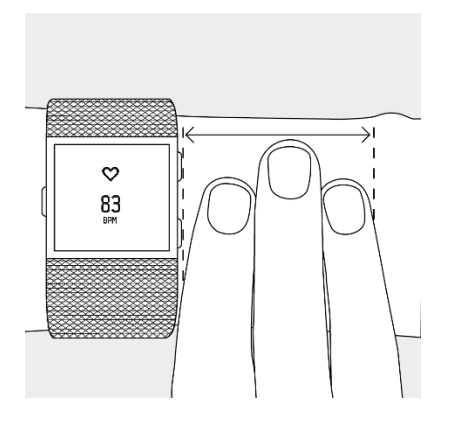

- 2. Der Tracker darf nicht zu eng anliegen. Ein enges Armband behindert die Blutzirkulation und kann die Messgenauigkeit beeinträchtigen. Allerdings wäre es gut, den Tracker während des Trainings ein wenig enger anliegend am Handgelenk zu tragen (komfortabel und nicht beengend) als während des täglichen Tragens.
- 3. Beim Intervall-Training mit hoher Intensität oder anderen Aktivitäten, bei denen sich dein Handgelenk stark und nicht rhythmisch bewegt, kann die Bewegung unter Umständen verhindern, dass der Sensor ein genaues Herzfrequenzsignal findet. Ähnlich verhält es sich bei Übungen wie Gewichtheben oder Rudern. Dabei können sich deine Muskeln am Handgelenk so beugen, dass sich das Armband während des Trainings immer wieder enger zieht und lockert. Versuche, dein Handgelenk zu entspannen und ruhig zu halten (ca. 10 Sekunden), anschließend solltest du einen genauen Herzfrequenzmesswert erhalten.

#### <span id="page-10-0"></span>Dominante oder nicht dominante Hand

Damit die Surge möglichst genaue Messwerte liefern kann, solltest du angeben, ob du sie an deiner dominanten oder nicht-dominanten Hand trägst. Deine dominante Hand ist die Hand, die du für die meisten alltäglichen Aktivitäten wie Schreiben oder Zähneputzen verwendest. Diese Einstellung kannst du im Bereich "Konto" der Fitbit-App oder im Bereich "Geräte" auf deinem fitbit.com-Dashboard vornehmen.

#### <span id="page-10-1"></span>Navigation

Die Surge besitzt ein berührungsempfindliches Display mit Hintergrundbeleuchtung und drei Tasten: die Home-, die Auswahl- und die Aktionstaste. Nimm dir einen Augenblick Zeit, um dir die Tasten und ihre Position einzuprägen, oder sieh auf diesem Bild nach, wenn du die Aufgaben in dieser Anleitung liest:

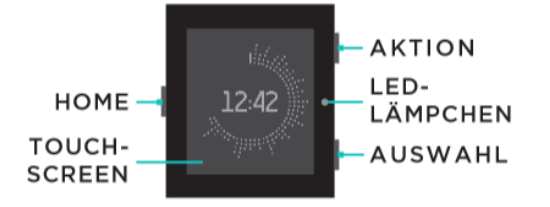

Dein Surge hat zwei Ansichten: die Uhr, auf der du deine Tagesstatistiken sehen kannst, und das Menü. Durch Drücken der Home-Taste kannst du zwischen diesen beiden Anzeigen wechseln.

- Bei der Uhrzeitanzeige kannst du durch Wischen nach links und rechts Folgendes aufrufen:
	- o aktuelle Herzfrequenz
	- o Schritte
	- o Strecke
	- o verbrannte Kalorien
	- o Etagen

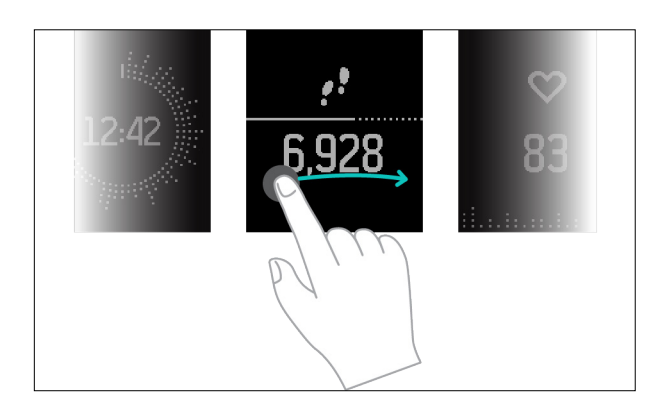

• Wird das Menü angezeigt, lassen sich durch Wischen nach links und rechts die verschiedenen Menüoptionen aufrufen. Um eine Menüoption auszuwählen, drücke entweder die Auswahltaste oder tippe einfach auf das Display. Drücke die Home-Taste, um die Anzeigen "Lauf", "Training", "Stoppuhr", "Alarme" oder "Einstellungen" wieder zu schließen.

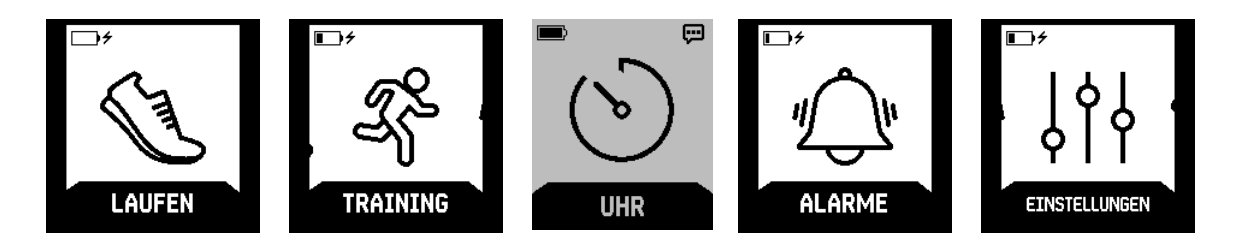

Durch zweimaliges Drücken der Home-Taste rufst du die Musiksteuerung auf.

Hinweis: Die Funktionen der Auswahl- und der Aktionstaste sind je nachdem, was du gerade tust, verschieden. Ein Symbol neben der Taste gibt die aktuelle Funktion an, wie beispielsweise Pausieren und Fortfahren oder Auswählen einer Option.

# <span id="page-12-0"></span>Akkulaufzeit und Aufladen

Die Laufzeit ist je nach Nutzung verschieden.

- Ohne Nutzung der GPS-Funktion sollte die vollständig aufgeladene Surge bis zu sieben Tage als Fitness-Watch mit kontinuierlicher Herzfrequenzmessung und Aktivitätstracking funktionieren.
- Mit der vollständig aufgeladenen Surge kannst du bis zu 10 Stunden Aktivitäten mit GPS tracken. Damit deine Daten immer erfasst werden, solltest du die Surge nach jeder Aktivität mit GPS-Tracking wieder aufladen.

#### <span id="page-12-1"></span>Ermitteln des aktuellen Akkuladestands

Ist das Menü geöffnet, wird der Akkustand oben links angezeigt.

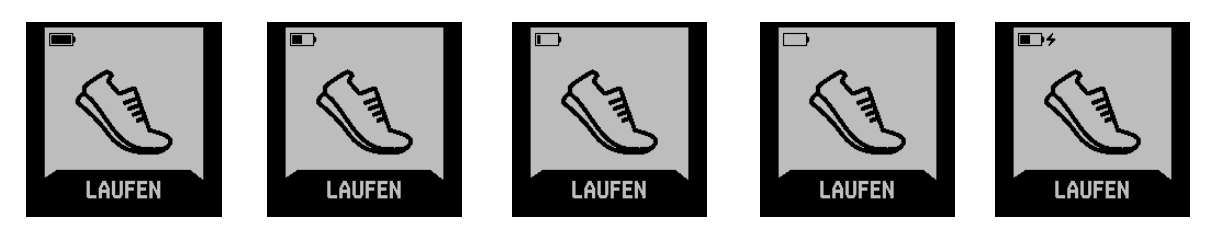

Voll geladen Teilweise geladen Sehr niedrig Extrem niedrig Wird geladen

Bei extrem niedrigen Akkustand solltest du die Surge so bald wie möglich aufladen.

Den Akkustand kannst du auch in der Fitbit-App oder auf der fitbit.com-Website einsehen. Klicke auf der Website nach der Anmeldung auf das Zahnradsymbol rechts oben auf der Seite. Der angezeigte Wert gibt den Akkustand zum Zeitpunkt der letzten Synchronisierung an. Um den tatsächlichen Akkustand festzustellen, musst du die Surge synchronisieren.

#### <span id="page-13-0"></span>Laden des Trackers

Um deine Surge aufzuladen, schließe das eine Ende des Ladekabels an den USB-Anschluss eines Computers oder ein UL-zertifiziertes USB-Wandladegerät und das andere Ende an den Anschluss auf der Rückseite der Surge an. Der komplette Ladevorgang dauert ein bis zwei Stunden.

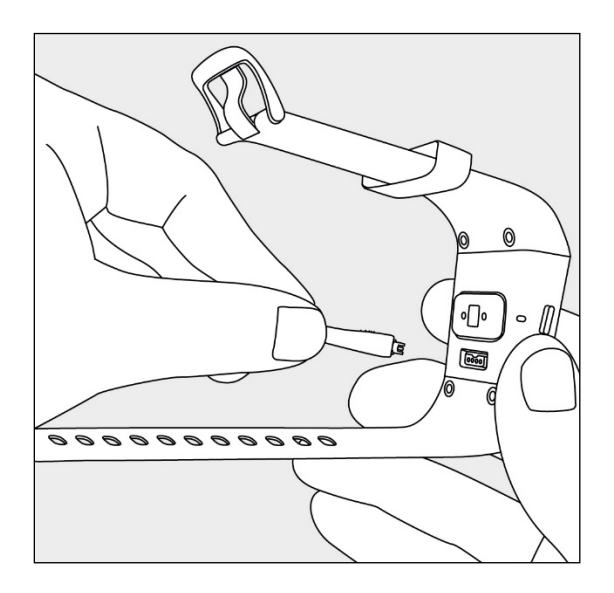

#### <span id="page-13-1"></span>Verlängern der Akkulaufzeit

Wenn du die Surge über einen längeren Zeitraum nicht nutzt, schalte ihn aus, um die Akkulaufzeit zu verlängern. Wische dazu zum Bildschirm "Einstellungen" und dort nach oben, um zur Option "Ausschalten" zu gelangen. Weitere Tipps zur Verlängerung der Akkulaufzeit findest du unter [help.fitbit.com.](https://help.fitbit.com/articles/de/Help_article/2004)

#### <span id="page-13-2"></span>Pflege

Du solltest deine Surge regelmäßig reinigen und trocknen. Anleitungen und weitere Informationen hierzu findest du unter [http://www.fitbit.com/productcare.](https://www.fitbit.com/productcare)

#### <span id="page-14-0"></span>Verwenden von GPS

Die Surge ist mit einem GPS-Empfänger ausgestattet, mit dem du bei Aktivitäten wie Laufen im Gelände und auf der Rennbahn, Spazierengehen, Fahrradfahren und Wandern den Streckenverlauf erfassen kannst. Auf dem Dashboard werden die GPS-Daten auf einer Karte zusammen mit den während der Aktivität aufgezeichneten Werten abgebildet.

Nach Auswahl eines Laufs oder einer sportlichen Aktivität mit GPS-Tracking sucht die Surge nach einem GPS-Signal. Wie bei allen GPS-Geräten wird ein Signal leichter gefunden, wenn du dich im Freien befindest und dich nicht bewegst.

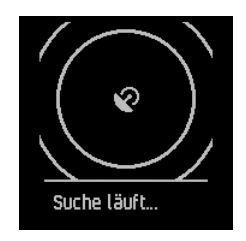

Damit die Daten bestmöglich erfasst werden können, fange erst dann mit der Aktivität an, nachdem das Signal gefunden worden ist.

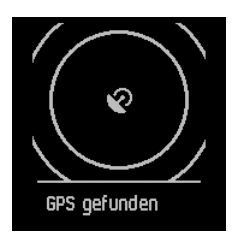

Ist das GPS-Signal nach einigen Sekunden nicht gefunden worden, wird für alle GPS-Übungen (außer Fahrrad) eine Quick Start-Option angezeigt.

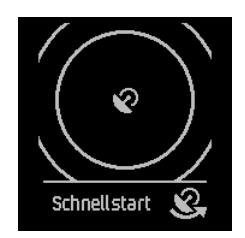

Wenn du nicht warten möchtest, bis das GPS-Signal gefunden wird, kehre mit der Auswahltaste (Schnellstart) zur anfänglichen Aktivitätsanzeige zurück und fange einfach schon an. Die Surge sucht auch weiterhin nach einem GPS-Signal. Wenn du in Bewegung bist, dauert es allerdings länger.

Bewegst du dich, bevor ein GPS-Signal gefunden wird, schätzt die Surge anhand deiner Schrittanzahl, welche Strecke du bis zum Beginn des GPS-Trackings zurücklegt hast. Die für die Aktivität berechnete Gesamtstrecke kann daher ungenauer sein, als wenn du auf das GPS-Signal wartest und erst dann mit der Aktivität beginnst. Die Quick Start-Option wird nicht angezeigt, wenn du eine Fahrradtour trackst, da zum Berechnen deiner Strecke GPS benötigt wird. Warte, bis das GPS stabil ist, bevor du mit der Fahrt beginnst.

HINWEIS: Die Surge kann GPS-Daten von maximal 35 Stunden speichern. Werden GPS-Daten mehr als 35 Stunden getrackt, ohne dass eine Synchronisierung durchgeführt wird, werden ältere Daten gelöscht, um Speicherplatz freizugeben. Damit alle GPS-Daten auf fitbit.com gespeichert werden, solltest du die Surge daher regelmäßig synchronisieren.

# <span id="page-15-0"></span>Verwenden von Timer und Stoppuhr

Du kannst deine Surge als Timer oder Stoppuhr verwenden.

#### <span id="page-15-1"></span>Verwenden des Timers

Du kannst die Timer-Funktion auf deiner Surge verwenden, um einen Zeitraum von bis zu 90 Minuten zu messen.

So verwendest du den Timer:

1. Rufe auf der Surge das Menü auf und gehe dann zu "Timer".

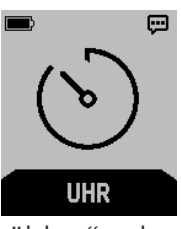

2. Drücke die Schaltfläche "Auswählen" oder tippe auf den Bildschirm, um den Timer aufzurufen.

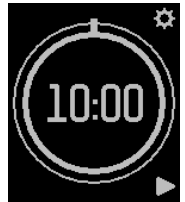

- 3. Tippe auf das Zahnradsymbol oder drücke die Aktionstaste, um den Timer einzustellen.
- 4. Wähle die Dauer in Minuten und Sekunden aus und tippe dann auf das Häkchen oder drücke die Auswahltaste, um den Timer zu stellen.
- 5. Um den Timer zu starten, tippe auf das Wiedergabesymbol oder drücke die Auswahltaste.
- 6. Um den Timer anzuhalten oder abzubrechen, tippe auf das Pausensymbol oder drücke die Auswahltaste.

#### <span id="page-15-2"></span>Verwenden der Stoppuhr

Du kannst die Stoppuhrfunktion auf deiner Surge verwenden, um die Zeit zu messen, die du für eine Aktivität oder Übung brauchst.

So verwendest du die Stoppuhr:

1. Rufe auf der Surge das Menü auf und gehe dann zu "Timer".

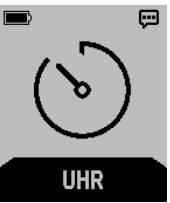

- 2. Drücke die Schaltfläche "Auswählen" oder tippe auf den Bildschirm, um den Timer aufzurufen.
- 3. Wische nach links oder rechts, um zur Stoppuhr zu wechseln.

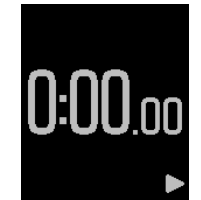

- 4. Um die Stoppuhr zu starten, tippe auf das Wiedergabesymbol oder drücke die Auswahltaste.
- 5. Um den Timer anzuhalten oder abzubrechen, tippe auf das Pausensymbol oder drücke die Auswahltaste.
- 6. Um den Timer zurückzusetzen, tippe auf das Rückspulsymbol oder drücke die Auswahltaste.

# <span id="page-17-0"></span>Automatisches Tracken mit der Fitbit Surge

Immer, wenn du die Surge trägst, wird eine Reihe von Werten getrackt. Beim Synchronisieren werden die neuesten Daten vom Tracker in das Fitbit-Dashboard hochgeladen.

# <span id="page-17-1"></span>Anzeigen der Tagesstatistik

Wische auf der Uhr nach links oder rechts durch die Menüoptionen. Tippe eine Menüoption an, um die folgenden Tagesstatistiken anzuzeigen:

- Schritte
- aktuelle Herzfrequenz
- Strecke
- verbrannte Kalorien
- Etagen

Das Fitbit-Dashboard enthält weitere vom Tracker erfasste Statistiken, darunter:

- ausführlicher Verlauf der Herzfrequenzwerte, einschließlich der in den verschiedenen Herzfrequenzzonen verbrachten Zeit
- aktive Minuten
- geschlafene Stunden und Schlafqualität

Die Surge beginnt mit dem Tracking der Daten des nächsten Tages immer um Mitternacht deiner Zeitzone. Auch wenn die Statistiken auf null zurückgesetzt werden, werden die Daten des Vortages nicht gelöscht, sondern bei der nächsten Synchronisierung auf dein fitbit.com-Dashboard hochgeladen.

#### <span id="page-17-2"></span>Herzfrequenzzonen verwenden

Mit Herzfrequenzzonen kannst du die Trainingsintensität anpassen. Der Tracker zeigt neben deiner Herzfrequenz die aktuelle Zone an, und im Fitbit-Dashboard siehst du, wie viel Zeit du an einem bestimmten Tag oder während eines Trainings in den Zonen verbracht hast. Standardmäßig stehen basierend auf Empfehlungen der American Heart Association drei Zonen zur Auswahl. Du kannst aber auch eine eigene Zone definieren, wenn du eine bestimmte Herzfrequenz erreichen möchtest.

Um während der Uhranzeige die aktuelle Schlagzahl pro Minute und die Herzfrequenzzone einzublenden, wische über das Display.

#### <span id="page-17-3"></span>Vorgegebene Herzfrequenzzonen

Die vorgegebenen Herzfrequenzzonen werden anhand deiner geschätzten maximalen Herzfrequenz berechnet. Dies geschieht anhand der üblichen Formel "220 minus Alter".

Ein Blick auf das auf dem Display angezeigte Herzsymbol zeigt dir sofort, in welcher Zone du dich gerade befindest:

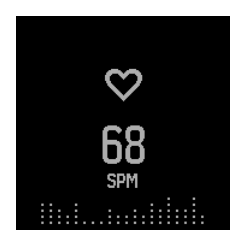

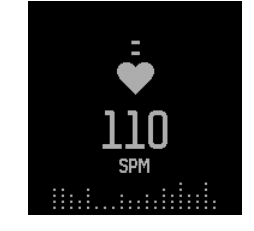

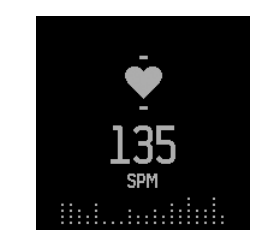

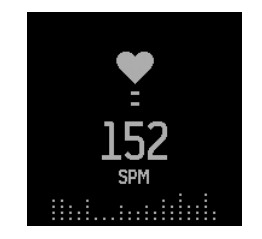

Außerhalb der Zone Fettverbrennung Cardio Höchstleistung

- Wenn du dich außerhalb der Zone befindest das heißt, wenn deine Herzfrequenz weniger als 50 % des Maximums beträgt –, kann deine Herzfrequenz zwar erhöht sein, aber nicht ausreichend hoch, um als sportliche Aktivität zu gelten.
- In der Fettverbrennungszone, bei der die Herzfrequenz 50 bis 69 % des Maximums beträgt, ist die Trainingsintensität niedrig bis mittel und daher ideal für Trainingsanfänger. Sie nennt sich Fettverbrennungszone, weil ein größerer Prozentsatz der verbrannten Kalorien vom Fett stammt. Aber die Zahl der insgesamt verbrannten Kalorien ist geringer.
- Die Kardiozone, bei der die Herzfrequenz 70 bis 84 % des Maximums beträgt, zeichnet sich durch eine mittlere bis hohe Trainingsintensität aus. In dieser Zone wirst du herausgefordert, aber du überanstrengst dich nicht. Für die meisten Menschen ist dies die anzustrebende Trainingszone.
- Die Höchstleistungszone, bei der die Herzfrequenz bei 85 % des Maximums liegt, ist die intensivste Trainingszone. Die Höchstleistungszone ist für kurze intensive Trainingseinheiten gedacht, die deine Leistungsfähigkeit und Geschwindigkeit verbessern.

#### <span id="page-18-0"></span>Benutzerdefinierte Herzfrequenzzonen

Statt der vorgegebenen Herzfrequenzzonen kannst du in der Fitbit-App oder im fitbit.com-Dashboard eine eigene Zone definieren. Wenn die Herzfrequenz oberoder unterhalb dieser benutzerdefinierten Zone liegt, wird der Umriss eines Herzens angezeigt. Befindest du dich in deiner Zone, wird ein ausgefülltes Herz angezeigt.

Weitere Informationen zur Herzfrequenzmessung sowie Links zu interessanten Unterlagen der American Heart Association findest du unter [https://help.fitbit.com.](https://help.fitbit.com/?l=de)

# <span id="page-18-1"></span>Tracken deines Schlafs

Der Surge trackt automatisch die geschlafenen Stunden und deine Bewegungen während des Schlafs. Diese Informationen geben Aufschluss über deine Schlafmuster. Um sie aufzuzeichnen, trage die Surge einfach beim Schlafen. Für einen gesunden

Schlafzyklus gilt ein standardmäßiges Schlafziel von acht Stunden pro Nacht. Dieses Ziel kannst du in der Fitbit-App oder im fitbit.com-Dashboard in eine Stundenzahl ändern, die deinem Schlafbedürfnis besser entspricht.

Synchronisiere den Tracker nach dem Aufwachen, um dein Schlafprotokoll anzusehen. Im Fitbit-Dashboard findest du dein Schlafprotokoll sowie detailliertere Informationen zu deinen Schlafmustern und zu Trends.

## <span id="page-19-0"></span>Tracken eines Tagesziels

Die Surge verfolgt deinen Fortschritt im Hinblick auf ein von dir gewähltes Tagesziel.

#### <span id="page-19-1"></span>Ziel auswählen

Standardmäßig lautet dein Ziel 10.000 Schritte pro Tag. In der Fitbit-App oder im fitbit.com-Dashboard kannst du ein anderes Ziel festlegen, z. B. eine Strecke, eine bestimmte Anzahl verbrannter Kalorien oder zurückgelegter Etagen. Du könntest dir beispielsweise statt 10.000 Schritten 20.000 als Ziel setzen.

#### <span id="page-19-2"></span>Anzeigen des Zielfortschritts

Eine Statusleiste zur Anzeige deiner Fortschritte hält dich motiviert. Beispielsweise zeigt der durchgehende Teil der Leiste unten, dass du bereits über die Hälfte der 10.000 Schritte zurückgelegt hast.

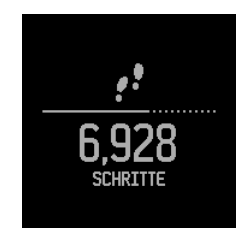

Wenn du dein Ziel erreichst, vibriert die Fitbit Surge und das Display blinkt.

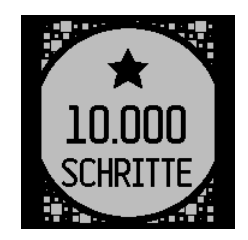

# <span id="page-20-0"></span>Tracken von sportlichen Aktivitäten mit der Fitbit Surge

Die Surge erkennt viele Übungen automatisch und zeichnet sie mithilfe der SmartTrack™-Funktion in deinem Trainingsverlauf auf. Du kannst deinem Tracker auch mitteilen, wann ein Training beginnt und aufhört, um Echtzeit-Statistiken und eine Trainingsübersicht direkt an deinem Handgelenk zu sehen. Für umfassendere Analysen und Vergleiche werden alle Trainings in deinem Trainingsverlauf angezeigt.

#### <span id="page-20-1"></span>Verwenden von SmartTrack

Unsere SmartTrack-Funktion erkennt automatisch ausgewählte Trainingseinheiten und zeichnet diese auf, um sicherzustellen, dass dir deine aktivsten Momente des Tages angerechnet werden. Wenn du deinen Tracker nach einer von SmartTrack erkannten Übung synchronisierst, findest du in deinem Trainingsverlauf verschiedene Statistiken wie Dauer, verbrannte Kalorien, Auswirkungen auf deinen Tag usw.

Standardmäßig erkennt SmartTrack kontinuierliche Bewegungen, die mindestens 15 Minuten andauern. Du kannst die Mindestdauer erhöhen oder SmartTrack für bestimmte Trainingsarten deaktivieren.

Weitere Informationen zum Anpassen und Verwenden von SmartTrack findest du unter [help.fitbit.com.](https://help.fitbit.com/articles/de/Help_article/1933)

#### <span id="page-20-2"></span>Verwenden des Trainingsmenüs

Mit der Surge kannst du verschiedene sportliche Aktivitäten wie Wandern, Yoga, Radfahren und viele mehr tracken. Einige Übungen verwenden automatisch GPS.

Weitere Informationen zum Anpassen deines Trainingsmenüs findest du unter [help.fitbit.com.](https://help.fitbit.com/articles/de/Help_article/1980)

So trackst du eine sportliche Aktivität:

1. Rufe auf der Surge das Menü auf und gehe dann zu "Training".

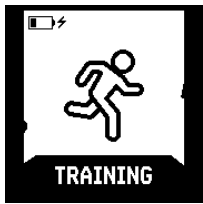

2. Drücke die Auswahltaste oder tippe auf das Display und wische dann zu der sportlichen Aktivität, die getrackt werden soll. Unterstützt diese Aktivität GPS, wird links neben dem Symbol zur Herzfrequenzmessung ein GPS-Symbol angezeigt.

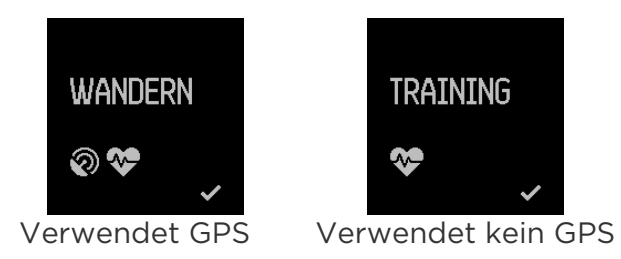

3. Hast du die gewünschte Aktivität gefunden, drücke die Auswahltaste oder tippe auf das Display. Solltest du es dir anders überlegen, schließe die Anzeige einfach mit der Home-Taste.

Aktivierst du für deine Aktivität GPS-Tracking, erscheint das GPS-Suchfenster. Damit die Daten bestmöglich aufgezeichnet werden können, fange erst dann mit dem Training an, nachdem das Signal gefunden worden ist.

Auf dem Display erscheint nun eine Stoppuhr; darüber und darunter werden Werte angezeigt.

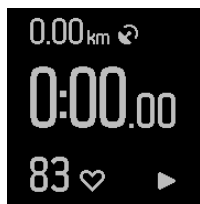

- 4. Drücke die Auswahltaste, um dein Training zu beginnen.
- 5. Auch während des Trainings kannst du durch Wischen über das Display diverse Werte und die Uhrzeit anzeigen. Die angezeigten Werte sind je nach Aktivität verschieden.

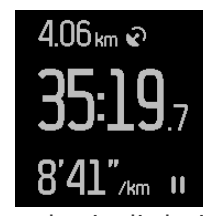

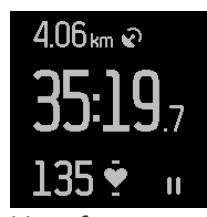

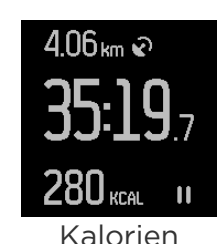

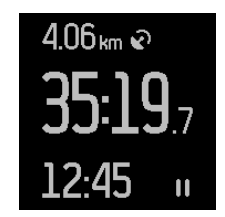

Geschwindigkeit Herzfrequenz Kalorien Uhr (Tageszeit)

- 6. Drücke die Auswahltaste, wenn du eine Pause machen oder nach der Pause das Training fortsetzen möchtest.
- 7. Am Ende des Trainings drückst du einfach die Auswahltaste und rufst danach mit der Aktionstaste eine Zusammenfassung auf. Eventuell musst du einen Bildlauf nach unten durchführen, um alle aufgezeichneten Trainingswerte einsehen zu können.

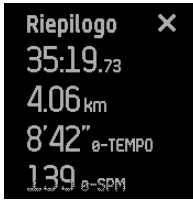

8. Mit einem letzten Drücken der Aktionstaste schließt du die Anzeige.

### <span id="page-22-0"></span>Verwenden des Laufmenüs

Läufe können mit und ohne GPS getrackt werden. Du solltest Läufe über die Lauftracking-Funktionen auf deiner Surge manuell aufzeichnen, wenn du deine Route mit GPS tracken möchtest, oder wenn du detailliertere Laufdaten inkl. und Echtzeit-Statistiken und Workout-Zusammenfassungen auf deiner Surge anzeigen möchtest.

So trackst du einen Lauf:

1. Rufe auf der Surge das Menü auf und gehe dann zu "Lauf".

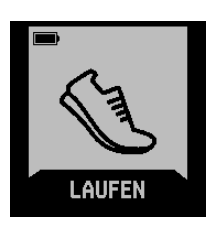

2. Drücke die Auswahltaste oder tippe auf das Display und wische dann zu der Art von Lauf, die getrackt werden soll. Unterstützt der Lauf GPS, wird links neben dem Symbol zur Herzfrequenzmessung ein GPS-Symbol angezeigt.

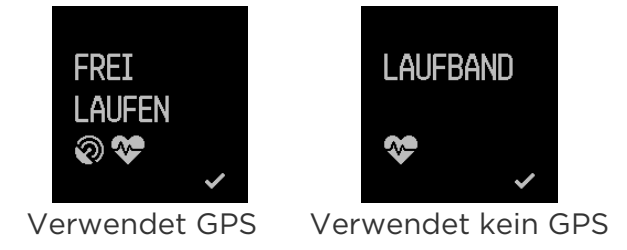

3. Wenn du die gewünschte Art von Lauf gefunden hast, drücke die Auswahltaste oder tippe auf das Display. Solltest du es dir anders überlegen, schließe die Anzeige einfach mit der Home-Taste.

Wählst du einen Lauf mit GPS-Tracking aus, erscheint die GPS-Suchanzeige. Damit die Daten bestmöglich aufgezeichnet werden können, fange erst dann mit dem Laufen an, nachdem das Signal gefunden worden ist.

Auf dem Display erscheint nun eine Stoppuhr; darüber und darunter werden Werte angezeigt.

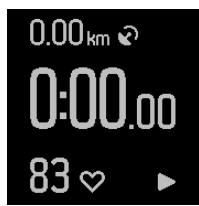

- 4. Drücke die Auswahltaste, um deinen Lauf zu beginnen.
- 5. Auch während des Laufens kannst du durch Wischen über das Display diverse Werte und die Uhrzeit anzeigen. Die angezeigten Werte sind je nach Art des Laufs verschieden.

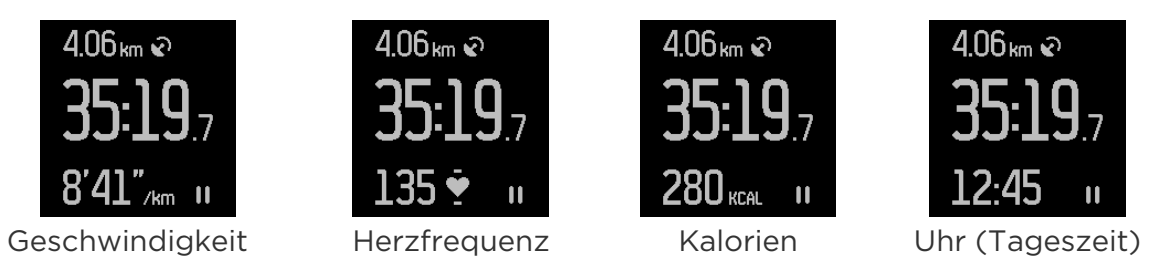

- 6. Drücke die Auswahltaste, wenn du eine Pause machen oder nach der Pause den Lauf fortsetzen möchtest.
- 7. Beim Laufen auf einer Rundstrecke drücke zu Beginn jeder neuen Runde die Aktionstaste. Dann wird einige Sekunden lang eine Zusammenfassung der gerade abgeschlossenen Runde angezeigt.
- 8. Am Ende des Laufs drückst du einfach die Auswahltaste und rufst danach mit der Aktionstaste eine Zusammenfassung auf. Bei Rundenläufen wird vor der Zusammenfassung des gesamten Laufs jeweils eine Zusammenfassung der einzelnen Runden angezeigt. Drücke die Aktionstaste, um statt der Rundendie Laufzusammenfassung aufzurufen.

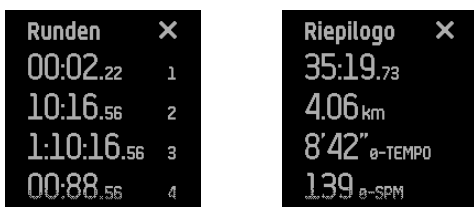

9. Mit einem letzten Drücken der Aktionstaste schließt du die Anzeige.

Nach Synchronisierung deines Trackers kannst du deine Statistiken auf dem fitbit.com-Dashboard oder in der Fitbit-App einsehen.

### <span id="page-23-0"></span>Aufzeichnen von Teilstrecken eines Laufs

Du kannst deine Teilstrecken aufzeichnen, wenn du läufst, sodass Fitbit Surge dich jedes Mal benachrichtigt, wenn du eine voreingestellte Zeit erreichst oder eine bestimmte Strecke hinter dich bringst. Diese als "Laufanzeigen" bezeichnete Lauftracking-Funktion hilft dir dabei, deinen Fortschritt während eines Laufs besser zu verfolgen. Verwende die Aktivität Free Run, um die Vorteile zu nutzen, die die Möglichkeit der Echtzeitverfolgung von Teilstrecken birgt.

- 1. Melde dich bei deinem fitbit.com-Dashboard an.
- 2. Klicke auf das Zahnradsymbol rechts oben auf der Seite, und wähle Einstellungen.
- 3. Gehe über die Navigationsregisterkarten links zu Laufanzeigen.
- 4. Lege fest, ob du Entfernung oder Zeit, und Streckenlänge oder Dauer aufzeichnen möchtest.
- 5. Synchronisiere die Surge, um deinen Tracker mit der nächsten Einstellung zu aktualisieren. Mit den folgenden Schritten kannst du bei deiner Surge das Synchronisieren erzwingen:
	- a. Klicke neben der Zeit- und Datumsanzeige des Computers auf das Symbol von Fitbit Connect.
- b. Achte darauf, dass sich die Surge in der Nähe befindet. Klicke auf Jetzt synchronisieren.
- 6. Wenn du bereit bist, einen Lauf aufzuzeichnen, rufe das Menü deiner Surge auf, und wische zu "Lauf".

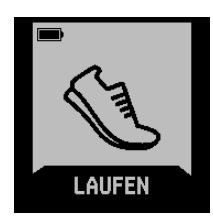

7. Drücke die Schaltfläche "Auswählen" oder tippe auf den Bildschirm, wische dann zu "Free Run".

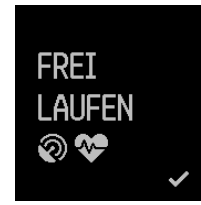

8. Während du läufst, benachrichtigt dich die Surge, sobald du ein angegebenes Zeit- oder Streckenziel erreichst.

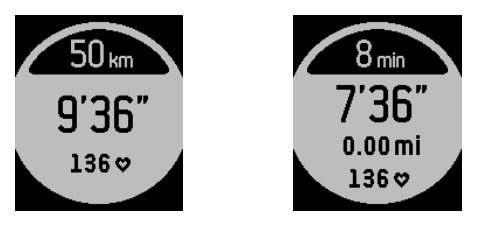

# <span id="page-24-0"></span>Anzeigen von Statistiken während des Trainings

Auch während des Trainings kannst du durch Wischen über das Display diverse Werte und die Uhrzeit anzeigen. Die getrackten Werte sind je nach Art der Aktivität verschieden.

Nach Synchronisierung der Surge kannst du deine Statistiken auf dem fitbit.com-Dashboard und in der Fitbit-App einsehen.

#### <span id="page-24-1"></span>Empfangen von Benachrichtigungen und Steuern der Musikwiedergabe

Während des Trainings kannst du Benachrichtigungen über eingehende Anrufe und SMS erhalten und die Wiedergabe von Musik steuern. Mit der Aktionstaste kannst du eingehende Benachrichtigungen anzeigen. Zum Aufrufen der Musiksteuerung drückst du zweimal die Home-Taste.

Wenn du während des Trainings wissen möchtest, wie spät es ist, wische einfach durch die verschiedenen Anzeigen, bis die Uhrzeit angezeigt wird.

# <span id="page-25-0"></span>Verwenden stummer Alarme

Die Surge kann dich mit einem sanften Vibrationsalarm wecken oder an etwas erinnern. Du kannst bis zu acht Alarme einstellen und sie so konfigurieren, dass sie jeden Tag oder auch nur an bestimmten Wochentagen ausgelöst werden. Wenn der Alarm ausgelöst wird, drücke die Aktionstaste, um ihn auszuschalten.

Weitere Informationen zum Anpassen und Verwenden von Alarmen findest du unter [help.fitbit.com.](https://help.fitbit.com/articles/de/Help_article/1868)

# <span id="page-26-0"></span>Erhalten von Anruf- und SMS-Benachrichtigungen

Bei über 200 kompatiblen Mobilgeräten hast du die Möglichkeit, Benachrichtigungen über eingehende Telefonanrufe und SMS an die Surge zu senden. Unter <http://www.fitbit.com/devices> kannst du herausfinden, ob dein Gerät diese Funktion unterstützt. Beim Erhalt einer Benachrichtigung vibriert die Surge; Informationen zum Anrufer laufen oben über das Display.

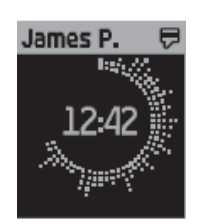

## <span id="page-26-1"></span>Aktivieren von Anruf- und SMS-Benachrichtigungen

Um Anruf- und SMS-Benachrichtigungen erhalten zu können, musst du die Surge und die Fitbit-App miteinander verknüpfen ("koppeln"):

- 1. Gehe in der Menüanzeige der Surge zu "Einstellungen" und vergewissere dich, dass die Option "Benachrichtigungen" auf Ein gesetzt ist.
- 2. Vergewissere dich, dass Bluetooth auf dem Mobilgerät aktiviert ist.
- 3. Achte darauf, dass die Surge nicht weiter als sechs Meter von deinem Mobilgerät entfernt ist.
- 4. Öffne auf deinem Mobilgerät die Fitbit-App und tippe oben auf dem mobilen Dashboard auf die Surge-Kachel.
- 5. Aktiviere die Option "Benachrichtigungen" und folge den Anweisungen.

Sobald die Surge mit deinem Gerät verknüpft ist, wird sie in der Liste der Bluetooth-Geräte unter dem Namen "Surge" als gekoppeltes Gerät aufgeführt.

#### <span id="page-26-2"></span>Anzeigen von Anruf- und SMS-Benachrichtigungen

Sofern du nicht weiter als sechs Meter von deinem Mobilgerät entfernt bist, erhältst du auf der Surge Benachrichtigungen über eingehende Anrufe oder SMS. Dabei vibriert die Surge, und oben auf dem Display wird sieben Sekunden lang eine Benachrichtigung angezeigt. Ist der Anrufer oder Sender in der Kontaktliste auf deinem Mobilgerät gespeichert, wird sein Name angegeben. andernfalls seine Nummer angezeigt. Das Symbol zeigt dir, ob du gerade einen Anruf oder eine SMS erhältst.

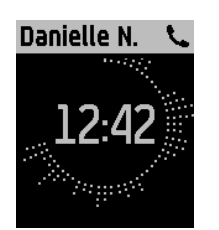

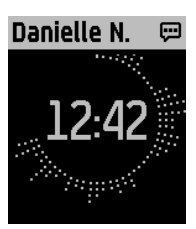

Nach sieben Sekunden wird der Name bzw. die Nummer ausgeblendet, aber ein Symbol oben rechts weist darauf hin, dass eine SMS oder ein Anruf eingegangen ist.

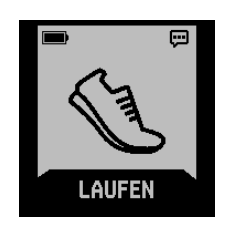

Anzeigen und Verwalten von Benachrichtigungen:

- Bei mehreren Benachrichtigungen wische nach links und rechts, um alle zu lesen.
- Wische bei einer Benachrichtigung nach unten, um den gesamten Inhalt zu lesen. Maximal werden von einer Betreffzeile 32 Zeichen, von einer SMS 160 Zeichen angezeigt.
- Mit der Aktions- oder Home-Taste schließt du die Benachrichtigungsanzeige wieder.

Die Surge speichert bis zu 20 Benachrichtigungen. Bei mehr als 20 Benachrichtigungen wird beim Eingang einer neuen Benachrichtigung die jeweils älteste gelöscht. Jede Benachrichtigung wird nach 24 Stunden gelöscht.

#### <span id="page-27-0"></span>Deaktivieren von Anruf- und SMS-Benachrichtigungen

Möchtest du vorübergehend oder überhaupt keine Benachrichtigungen mehr erhalten, gibt es zwei Möglichkeiten:

- Deaktiviere in der Fitbit-App die Benachrichtigungsfunktion.
- Stelle auf der Surge die Option "Benachrichtigungen" auf "Aus".

Wenn du wieder benachrichtigt werden möchtest, ändere die Einstellung einfach wieder.

# <span id="page-28-0"></span>Steuern von Musik

Mit der Surge kannst du die Wiedergabe von Musik auf einem kompatiblen iOS- oder Android-Mobilgerät pausieren und fortsetzen sowie zum nächsten Titel springen. Unter<http://www.fitbit.com/devices> kannst du herausfinden, ob dein Gerät diese Funktion unterstützt. Die Surge steuert Musik mithilfe des AVRCP-Bluetooth-Profils. Daher muss die App, mit der die Musik wiedergegeben wird, mit AVRCP kompatibel sein. Einige Musik-Apps senden beim Streamen keine Track-Informationen. In diesem Fall wird der Titel nicht auf der Surge angezeigt. Aber solange eine App AVRCP unterstützt, kannst du Titel pausieren und überspringen; nur der Titel wird nicht auf der Surge angezeigt.

#### <span id="page-28-1"></span>Aktivieren der Musiksteuerung

Für die Musiksteuerung musst du dein Mobilgerät mithilfe der Bluetooth-Funktion mit der Surge verknüpfen ("koppeln"). Dazu sind sowohl auf der Surge als auch dem Mobilgerät unmittelbar nacheinander ein paar Schritte durchzuführen. Beide Geräte solltest du also zur Hand haben, bevor du fortfährst.

So aktivierst du die Musiksteuerung:

- 1. Überprüfe zuerst anhand der Liste auf [http://www.fitbit.com/devices,](http://www.fitbit.com/devices) ob dein Gerät die Musiksteuerungsfunktion unterstützt.
- 2. Auf der Surge:
	- a. Rufe das Menü auf, und wische zu "Einstellungen".
	- b. Gehe zu "Bluetooth Classic".
	- c. Ist "Aus" oder "Ein" eingestellt, drücke so lange auf die Auswahltaste, bis "Verknüpfen" angezeigt wird.
- 3. Auf dem Mobilgerät:
	- a. Rufe das Fenster mit den Bluetooth-Einstellungen auf, auf dem die gekoppelten Geräte aufgeführt sind.
	- b. Vergewissere dich, dass das Mobilgerät erkannt werden kann und es nach Geräten sucht.
	- c. Wenn "Surge (Classic)" als verfügbares Gerät angezeigt wird, wähle dieses Gerät aus.
	- d. Warte, bis eine Meldung mit einer sechsstelligen Zahl angezeigt wird.
- 4. Führe folgende Schritte direkt hintereinander durch:
	- a. Sobald die gleiche sechsstellige Zahl auf der Surge angezeigt wird, drücke die Aktionstaste.
	- b. Wähle auf dem Mobilgerät "Koppeln" aus.

Nach erfolgreicher Kopplung sollte die Einstellung "Bluetooth Classic" auf der Surge automatisch auf "Ein" zurückgesetzt werden.

# <span id="page-29-0"></span>Steuern von Musik mit der Surge

Nach der Kopplung der Surge kannst du die Anzeige zur Musiksteuerung jederzeit aufrufen.

So steuerst du die Musikwiedergabe mit der Surge:

- 1. Öffne die Musik-App auf deinem Mobilgerät und starte die Musikwiedergabe.
- 2. Um Informationen zum aktuellen Titel aufzurufen, drücke zweimal die Home-Taste. Überträgt die verwendete Musik-App keine Trackdaten, werden auf der Surge keine Informationen angezeigt.
- 3. Mit der Auswahltaste kannst du die Wiedergabe anhalten, mit der Aktionstaste zum nächsten Titel springen.

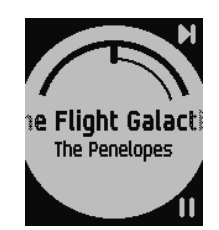

4. Um wieder zur vorherigen Anzeige zurückzukehren, drücke die Home-Taste.

HINWEIS: Wie bei anderen Bluetooth-Geräten musst du, wenn du eine Kopplung mit einem anderen Bluetooth-Gerät herstellen möchtest und deshalb die Surge (Classic) entkoppelst, die Surge in der Bluetooth-Geräteliste erneut koppeln, um die Musiksteuerung der Surge wieder nutzen zu können.

# <span id="page-30-0"></span>Anpassen deiner Fitbit Surge

Dieser Abschnitt enthält Informationen darüber, wie du das Display anpassen sowie bestimmte Verhaltensweisen des Trackers ändern kannst.

# <span id="page-30-1"></span>Ändern der Uhrzeitanzeige

Die Surge verfügt über mehrere Ziffernblatt-Designs. Hier einige Beispiele:

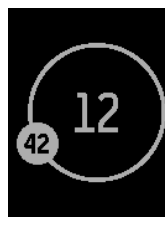

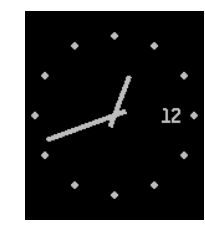

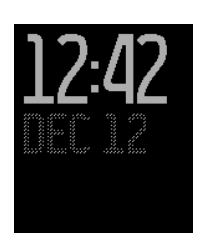

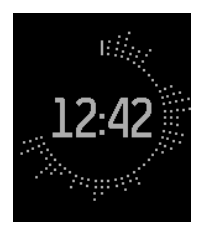

- Orbit Analog Digital Flare
- 

Das Zifferblatt kannst du in der Fitbit-App oder im Fitbit.com-Dashboard ändern. Weitere Informationen findest du unter [help.fitbit.com.](https://help.fitbit.com/articles/de/Help_article/1548)

### <span id="page-30-2"></span>Anpassen der Hintergrundbeleuchtung

Mit dieser Einstellung legst du fest, wann sich die Hintergrundbeleuchtung der Surge einschaltet. Mögliche Optionen sind:

- Auto (Standard): Wenn du auf den Bildschirm tippst, einen Knopf drückst oder dein Handgelenk drehst, um die Zeit zu sehen, schaltet sich je nach Umgebungslicht der Surge die Hintergrundbeleuchtung an.
- Ein: Beim Antippen des Displays oder Drücken einer Taste wird die Hintergrundbeleuchtung eingeschaltet.
- Aus: Die Hintergrundbeleuchtung wird nie eingeschaltet.

Wische zum Menü "Einstellungen", und tippe auf das Display, um die Einstellung zu ändern. Wische nach oben bis zu "Helligkeit".

#### <span id="page-31-0"></span>Anpassen des Herzfrequenz-Trackers

Die Surge nutzt die PurePulse™-Technologie, um bei aktiviertem Herzfrequenz-Tracker deine Herzfrequenz automatisch und kontinuierlich zu messen. Für die Einstellung der Herzfrequenzmessung stehen drei Optionen zur Auswahl:

- Automatisch (Standard): Der Herzfrequenz-Tracker ist nur aktiv, wenn du die Fitbit Surge trägst.
- Aus: Der Herzfrequenz-Tracker ist nie aktiv.
- Ein: Der Herzfrequenz-Tracker ist immer aktiv. Diese Einstellung empfiehlt sich, falls die Herzfrequenzmessung nicht aktiviert wird, obwohl du den Tracker trägst.

Nimmst du die Fitbit Surge ab und sie wird weiterhin bewegt – beispielsweise in einer Tasche oder einem Rucksack –, können fehlerhafte Herzfrequenzwerte gemessen werden. Dies kannst du verhindern, indem du "Aus" einstellst.

Wische zum Menü "Einstellungen", und tippe auf das Display, um die Einstellung zu ändern. Wische nach oben zu "Herzfrequenzmessung".

# <span id="page-32-0"></span>Aktualisieren der Fitbit Surge

Durch Firmware-Aktualisierungen werden gelegentlich kostenlose Funktionsund Produktverbesserungen bereitgestellt. Du solltest deine Surge immer auf dem neuesten Stand halten.

Wenn eine Aktualisierung verfügbar ist, wirst du über die Fitbit-App informiert. Nachdem du die Aktualisierung gestartet hast, wird auf dem Tracker eine Fortschrittsleiste angezeigt. Sobald der Vorgang abgeschlossen ist, erhältst du eine Bestätigungsmeldung.

Die Aktualisierung der Surge dauert einige Minuten und kann viel Energie verbrauchen. Daher solltest du ihn vorher auf die Ladestation legen.

# <span id="page-33-0"></span>Problembehebung für deine Fitbit Surge

Falls dein Tracker nicht korrekt funktioniert, lies die folgenden Informationen zur Fehlerbehebung. Hilfe bei Problemen, die hier nicht genannt sind, und weitere Details findest du unter [http://help.fitbit.com.](https://help.fitbit.com/?l=de)

#### <span id="page-33-1"></span>Fehlendes Herzfrequenzsignal

Bei sportlichen Aktivitäten und im Tagesverlauf misst die Surge ununterbrochen deine Herzfrequenz. Es kann jedoch hin und wieder vorkommen, dass der Herzfrequenz-Tracker kein Signal empfängt. Dann sieht die Anzeige folgendermaßen aus:

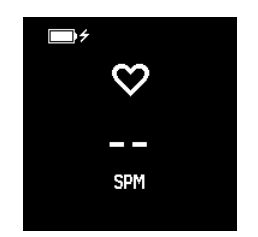

Wird auf der Surge keine Herzfrequenz angegeben, überprüfe zuerst, ob du das Gerät richtig trägst. Je höher am Arm der Tracker anliegt, desto besser lässt sich der Pulsschlag messen. Insofern kann es hilfreich sein, den Tracker etwas nach oben zu schieben. Der Tracker darf außerdem nicht zu eng anliegen. Ein enges Armband behindert die Blutzirkulation und kann die Messgenauigkeit beeinträchtigen. Nach einem Moment wird wieder die richtige Herzfrequenz auf dem Display angezeigt.

#### <span id="page-33-2"></span>Unerwartetes Verhalten

Tritt eines der folgenden Probleme bei deiner Surge auf, lässt es sich möglicherweise durch Zurücksetzen des Trackers beheben:

- Die Synchronisierung funktioniert nicht.
- Die Surge reagiert nicht auf Bewegung.
- Die Surge reagiert selbst im Ladegerät nicht.
- Der Akku ist geladen, aber das Display leuchtet nicht.
- Es werden keine Schritte oder andere Daten aufgezeichnet.
- Die Surge reagiert nicht auf Tastendrücke, Antippen oder Wischen über das Display.

Das Zurücksetzen der Surge löscht mit Ausnahme von Anruf- und SMS-Benachrichtigungen keine gespeicherten Daten.

So setzt du die Surge zurück:

- 1. Halte die Home- und die Auswahltaste (links und rechts unten) 10 bis 15 Sekunden lang gedrückt, bis das Display blinkt oder dunkler wird.
- 2. Lass die Tasten los.
- 3. Wenn das Display ganz aus ist, warte zehn Sekunden und schalte die Surge mit der Home-Taste wieder ein.

Die Surge sollte jetzt wieder einwandfrei funktionieren.

Weitere Hilfe bei Problemen und die Möglichkeit, den Fitbit-Support zu kontaktieren, findest du unter [https://help.fitbit.com.](https://help.fitbit.com/?l=de)

# <span id="page-35-0"></span>Allgemeine Informationen und technische Daten der Surge

#### <span id="page-35-1"></span>Sensoren und Motoren

Die Surge besitzt folgende Sensoren und Motoren:

- einen 3-Achsen-MEMS-Beschleunigungsmesser, der Bewegungsmustern erkennt und Schritte, Strecke, verbrannte Kalorien, aktive Minuten und Schlafqualität ermittelt
- einen Höhenmesser, der die bewältigten Etagen misst
- einen GPS-Empfänger, der bei sportlichen Aktivitäten deine Position verfolgt
- einen Bluetooth 4.0-Funkempfänger
- einen Vibrationsmotor, der eine Vibration erzeugt, wenn ein Alarm ausgelöst wird, du ein Ziel erreichst, ein GPS-Signal gefunden wird oder wenn du eine Anruf- oder SMS-Benachrichtigung erhältst
- einen optischen Herzfrequenz-Tracker, der deine Herzschläge pro Minute (SPM) in Ruhe und bei sportlichen Aktivitäten misst
- einen Umgebungslichtsensor, der bei schlechten Lichtverhältnissen die Hintergrundbeleuchtung einschaltet

#### <span id="page-35-2"></span>Akku

Die Surge wird mit einem Lithium-Polymer-Akku betrieben.

#### <span id="page-35-3"></span>Speicher

Die Surge speichert minutengenaue Informationen der letzten sieben Tage und Tageszusammenfassungen der letzten 30 Tage. Im Trainingsmodus werden die Herzfrequenzwerte jede Sekunde gespeichert, ansonsten alle fünf Sekunden.

Gespeichert werden Schritte, Strecke, verbrannte Kalorien, Etagen, aktive Minuten, Herzfrequenz und das Schlafverhalten.

Synchronisiere deine Surge regelmäßig, damit dein fitbit.com-Dashboard so viele aktuelle Details wie möglich anzeigt.

#### <span id="page-36-0"></span>Display

Die Surge besitzt ein berührungsempfindliches, einfarbiges LCD-Display mit Hintergrundbeleuchtung für schlechte Lichtverhältnisse.

<span id="page-36-1"></span>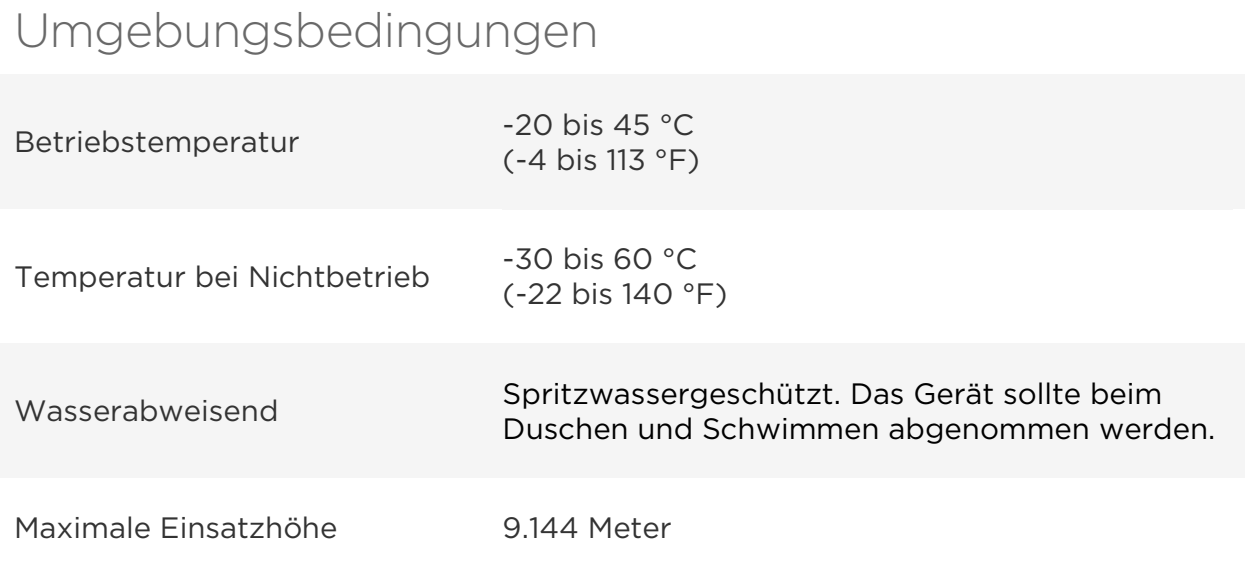

### <span id="page-36-2"></span>**Hilfe**

Tipps zur Fehlerbehebung und Hilfe zur Surge findest du unter [http://help.fitbit.com.](http://help.fitbit.com/?l=de)

# <span id="page-36-3"></span>Rückgaberichtlinie und Garantie

Garantieinformationen und die Rückgaberichtlinie des Fitbit.com-Shops findest du online unter [http://www.fitbit.com/returns.](http://www.fitbit.com/returns)

# <span id="page-37-0"></span>Zulassungsbestimmungen und Sicherheitshinweise

Modellbezeichnung: FB501

# <span id="page-37-1"></span>USA: Erklärung der Federal Communications Commission (FCC)

This device complies with FCC part 15 FCC Rules.

Operation is subject to the following two conditions:

- 1. This device may not cause harmful interference and
- 2. This device must accept any interference received, including interference that may cause undesired operation

#### FCC Warning

Changes or modifications not approved by Fitbit, Inc. could void the user's authority to operate the equipment.

Note: This equipment has been tested and found to comply with the limits for a Class B digital device, pursuant to part 15 of the FCC Rules. These limits are designed to provide reasonable protection against harmful interference in a residential installation. This equipment generates, uses and can radiate radio frequency energy and, if not installed and used in accordance with the instructions, may cause harmful interference to radio communications. However, there is no guarantee that interference will not occur in a particular installation. If this equipment does cause harmful interference to radio or television reception, which can be determined by turning the equipment off and on, the user is encouraged to try to correct the interference by one or more of the following measures:

- Reorient or relocate the receiving antenna.
- Increase the separation between the equipment and receiver.
- Connect the equipment into an outlet on a circuit different from that to which the receiver is connected.
- Consult the dealer or an experienced radio/TV technician for help.

This device meets the FCC requirements for RF exposure in public or uncontrolled environments.

FCC ID: XRAFB501

### <span id="page-38-0"></span>Kanada: Erklärung der Industry Canada (IC)

This device meets the IC requirements for RF exposure in public or uncontrolled environments.

Cet appareil est conforme aux conditions de la IC en matière de RF dans des environnements publics ou incontrôlée

IC Notice to Users in accordance with RSS GEN Issue 3:

This device complies with Industry Canada license exempt RSS standard(s). Operation is subject to the following two conditions:

- 1. this device may not cause interference, and
- 2. this device must accept any interference, including interference that may cause undesired operation of the device

Cet appareil est conforme avec Industrie Canada RSS standard exempts de licence (s). Son utilisation est soumise à Les deux conditions suivantes:

- 1. cet appareil ne peut pas provoquer d'interférences et
- 2. cet appareil doit accepter Toute interférence, y compris les interférences qui peuvent causer un mauvais fonctionnement du dispositive

IC ID: 8542A-FB501

#### <span id="page-38-1"></span>European Union (EU)

Simplified EU Declaration of Conformity

Hereby, Fitbit, Inc. declares that the radio equipment type Model FB501 is in compliance with Directive 2014/53/EU. The full text of the EU declaration of conformity is available at the following internet address: [http://www.fitbit.com/safety.](http://www.fitbit.com/safety)

Déclaration UE de conformité simplifiée

Fitbit, Inc. déclare par la présente que les modèles d'appareils radio FB501 sont conformes à la Directive 2014/53/UE. Les déclarations UE de conformité sont disponibles dans leur intégralité sur le site suivant: [www.fitbit.com/safety.](http://www.fitbit.com/safety)

Dichiarazione di conformità UE semplificata

Fitbit, Inc. dichiara che il tipo di apparecchiatura radio Modello FB501 è conforme alla Direttiva 2014/53/UE. Il testo completo della dichiarazione di conformità UE è disponibile al seguente indirizzo Internet: [www.fitbit.com/safety.](http://www.fitbit.com/safety)

Vereinfachte EU-Konformitätserklärung

Fitbit, Inc. erklärt hiermit, dass die Funkgerättypen Modell FB501 die Richtlinie 2014/53/EU erfüllen. Der vollständige Wortlaut der EU-Konformitätserklärungen kann unter folgender Internetadresse abgerufen werden: [www.fitbit.com/safety.](http://www.fitbit.com/safety)

Declaración UE de Conformidad simplificada

Por la presente, Fitbit, Inc. declara que el tipo de dispositivo de radio Modelo FB501 cumple con la Directiva 2014/53/UE. El texto completo de la declaración de conformidad de la UE está disponible en la siguiente dirección de Internet: [www.fitbit.com/safety.](http://www.fitbit.com/safety)

# $C \in$

<span id="page-39-0"></span>Australien und Neuseeland

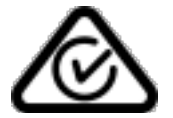

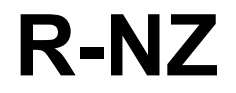

<span id="page-39-1"></span>China

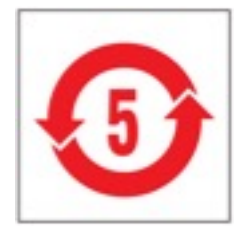

#### <span id="page-40-0"></span>Wireless sync dongle

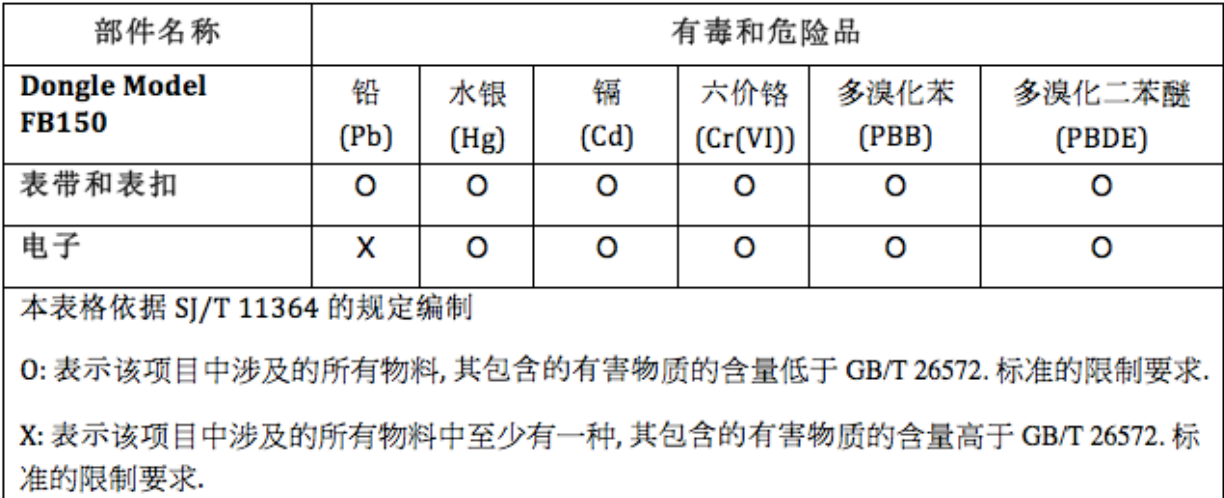

#### <span id="page-40-1"></span>Surge

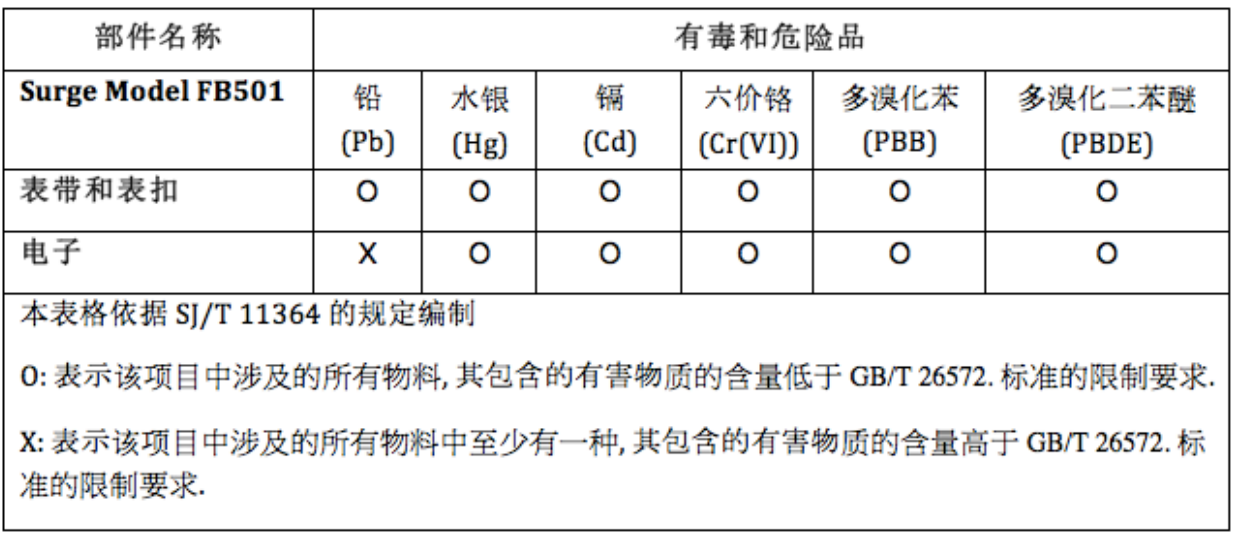

<span id="page-40-2"></span>Mexiko

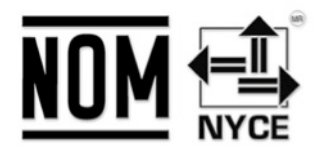

IFETEL: RCPFIFB14-1757

<span id="page-41-0"></span>Israel

אישור התאמה 51-45135 אין לבצע כל שינוי טכני בחלק המודולארי של המוצר.

<span id="page-41-1"></span>Oman

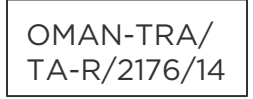

## <span id="page-41-2"></span>Philippinen

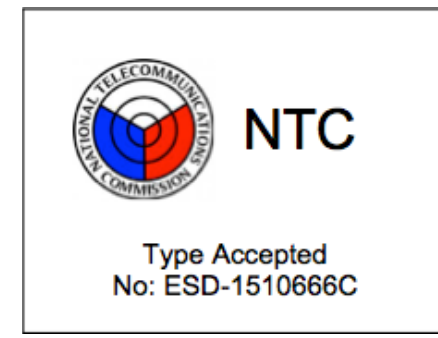

<span id="page-41-3"></span>Serbien

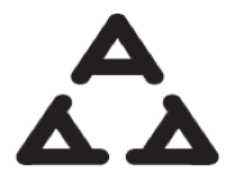

И005 15

## <span id="page-42-0"></span>Südafrika

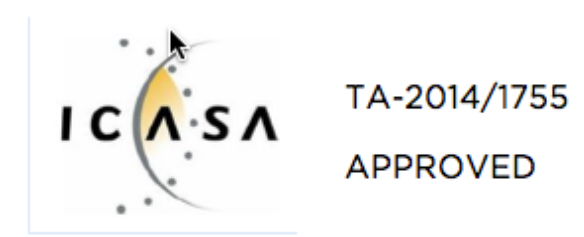

## <span id="page-42-1"></span>Südkorea

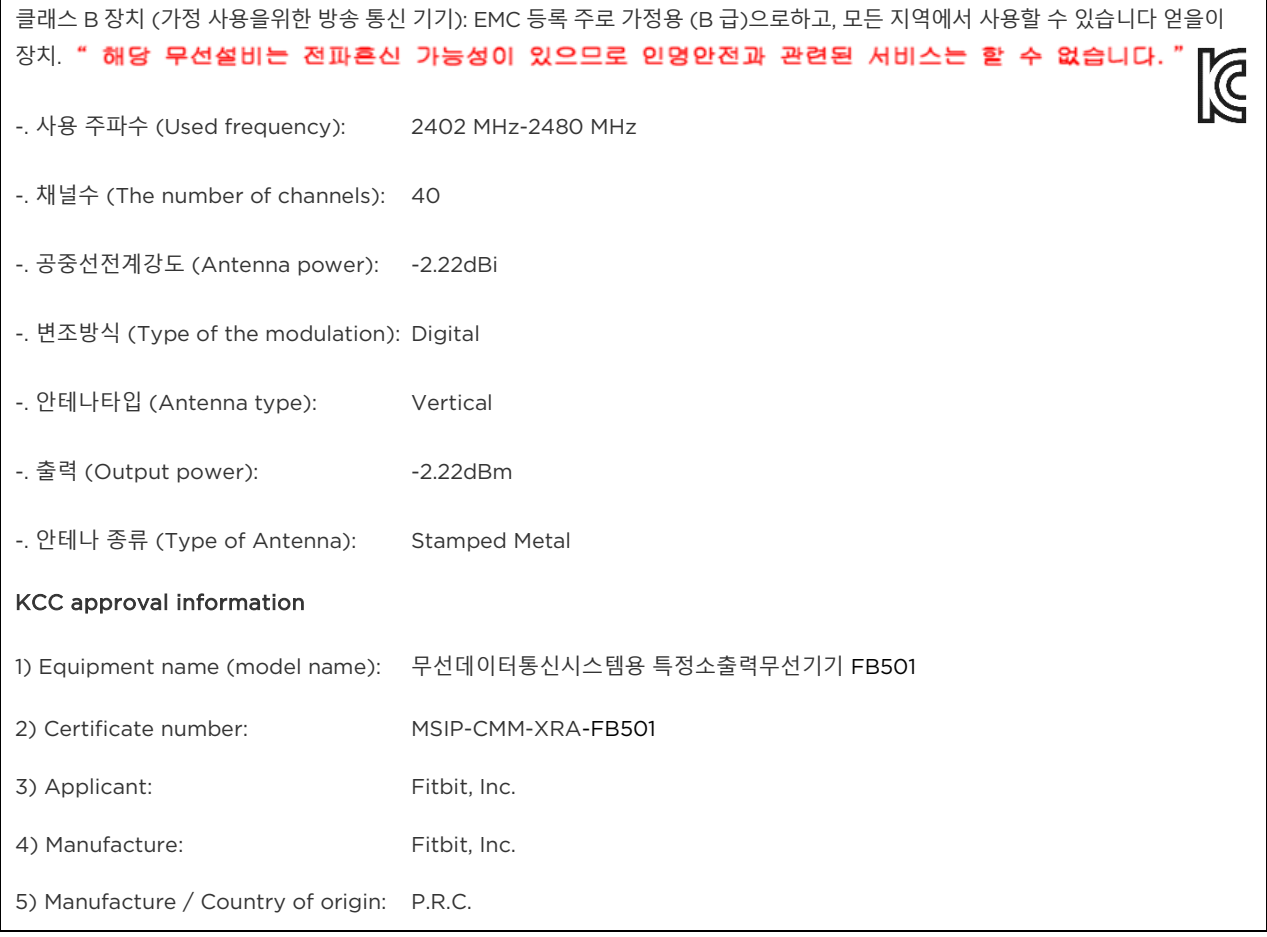

#### <span id="page-43-0"></span>Singapur

Complies with IDA Standards DA00006A

<span id="page-43-1"></span>Taiwan

<span id="page-43-2"></span>Wireless sync dongle

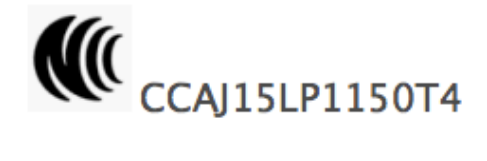

<span id="page-43-3"></span>Surge

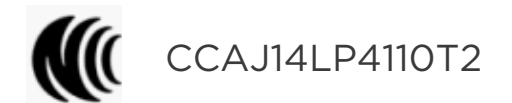

注意!

依據 低功率電波輻射性電機管理辦法

第十二條 經型式認證合格之低功率射頻電機,非經許可,公司、商號或使用者均不得擅自變更頻 率、加大功率或變更原設計之特性及功能

第十四條

低功率射頻電機之使用不得影響飛航安全及干擾合法通信;經發現有干擾現象時,應立即停用, 並改善至無干擾時方得繼續使用。

前項合法通信,指依電信法規定作業之無線電通信。

低功率射頻電機須忍受合法通信或工業、科學及醫療用電波輻射性電機設備之干擾。

# <span id="page-44-0"></span>Vereinigte Arabische Emirate

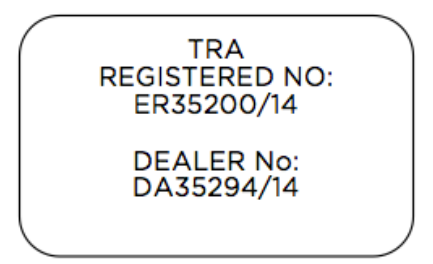

### <span id="page-44-1"></span>Sicherheitserklärung

Das Gerät wurde getestet und entspricht den Sicherheitsvorgaben der EN-Norm: EN60950-1:2006 + A11:2009 + A1:2010 + A12: 2011, + A2:2013.

# <span id="page-44-2"></span>Wichtige Sicherheitshinweise

#### <span id="page-44-3"></span>Warnhinweise

- Längerer Hautkontakt kann bei manchen Benutzern zu Hautreizungen oder Allergien führen. Solltest du Anzeichen einer Hautrötung, Schwellung, Juckreiz oder eine andere Hautreizung feststellen, trage das Gerät nicht mehr oder trage es über der Kleidung. Die weitere Verwendung kann selbst nach Abklingen der Symptome zu einer erneuten oder verstärkten Reizung führen. Falls die Symptome andauern, solltest du einen Arzt aufsuchen.
- Das Gerät enthält elektrische Komponenten, die bei unsachgemäßem Gebrauch Verletzungen verursachen können.
- Dieses Produkt ist kein medizinisches Gerät und ist nicht zur Diagnose, Behandlung, Heilung oder Vorbeugung von Krankheiten bestimmt.
- Karten, Wegbeschreibungen und andere GPS-Navigationsdaten, darunter Daten zum aktuellen Standort, können nicht verfügbar, ungenau oder unvollständig sein.
- Sprich mit einem Arzt, bevor du ein Trainingsprogramm beginnst oder änderst.
- Sprich vor der Verwendung mit einem Arzt, wenn du an bestehenden Erkrankungen leidest, auf die sich die Verwendung dieses Fitbit-Produkts auswirken könnte.
- Überprüfe beim Fahren oder in anderen Situationen, in denen Ablenkungen gefährlich sein können, keine Anrufbenachrichtigungen oder andere Daten auf dem Display des Produkts.
- Dieses Produkt ist kein Spielzeug. Lass keine Kinder oder Haustiere mit deinem Fitbit-Produkt spielen. Das Produkt enthält kleine Bestandteile, die ein Erstickungsrisiko darstellen.
- Die Surge ist schweißresistent, regen- und wasserabweisend. Du kannst sie beim Sport und anderen Aktivitäten wie Händewaschen oder Geschirrspülen tragen. Vor dem Schwimmen oder Duschen solltest du sie aber abnehmen.
- Produkte von PurePulse™ sind mit einer Funktion zur Herzfrequenzmessung ausgestattet, die für Benutzer mit einer gesundheitlichen Vorbelastung ein Risiko darstellen können. Wenn bei dir Folgendes vorliegt, frage daher vor der Verwendung dieser Produkte deinen Arzt:
	- o Herzerkrankung oder andere Erkrankung
	- o Einnahme photosensitiver Medikamente
	- o Epilepsie oder Empfindlichkeit gegenüber blinkenden Lichtquellen
	- o verringerte Durchblutung oder Neigung zu Blutergüssen

#### <span id="page-45-0"></span>Tipps zum Tragen und zur Pflege

- Reinige und trockne dein Fitbit-Produkt regelmäßig, insbesondere die Bereiche mit Hautkontakt. Verwende einen sauberen, feuchten Lappen. Wasche das Produkt nicht unter dem Wasserhahn.
- Das Fitbit-Produkt sollte so locker sitzen, dass die Luft darunter noch zirkulieren kann.
- Wende an den Stellen, an denen das Fitbit-Produkt am Handgelenk liegt, möglichst wenige Hautpflegeprodukte an.
- Nimm das Gerät von Zeit zu Zeit ab, um es zu reinigen und Luft an deine Haut zu lassen.
- Öffne das Gehäuse nicht und nimm das Fitbit-Produkt nicht auseinander.
- Verwende das Fitbit-Produkt nicht, wenn das Display gesprungen ist.
- Die in diesem Produkt bzw. dem Akku enthaltenen Stoffe können bei unsachgemäßem Umgang oder unangemessener Entsorgung umweltoder gesundheitsschädlich sein.
- Versuche nicht, das Fitbit-Produkt in einer Geschirrspülmaschine, Waschmaschine oder einem Trockner zu reinigen oder zu trocknen.
- Setze das Fitbit-Produkt keinen extrem hohen oder niedrigen Temperaturen aus.
- Verwende das Fitbit-Produkt nicht in einer Sauna oder einem Dampfbad.
- Setze das Fitbit-Produkt nicht längere Zeit direkter Sonnenbestrahlung aus.
- Versuche nicht, das Fitbit-Produkt zu verbrennen, da der Akku explodieren könnte.
- Reinige das Fitbit-Produkt nicht mit scheuernden Reinigungsmitteln.
- Trage das Fitbit-Produkt nicht, während es aufgeladen wird.
- Lade das Fitbit-Produkt nicht auf, wenn es feucht ist.
- Nimm das Fitbit-Produkt ab, wenn es sich warm oder heiß anfühlt.

#### <span id="page-46-0"></span>Vorsichtsmaßnahmen bezüglich des Akkus

- Das Fitbit-Produkt ist mit einem eingebauten Akku ausgestattet, der nicht durch den Benutzer ausgetauscht werden kann. Eine Manipulation des Produkts oder der Versuch, es zu öffnen, führt zum Verfall der Garantie und stellt ein mögliches Sicherheitsrisiko dar.
- Benutze zum Laden ausschließlich das im Lieferumfang des Produkts enthaltene Ladekabel.
- Lade den Akku über einen Computer, stromgespeisten Hub oder ein Netzteil auf, der bzw. das von einem anerkannten Testlabor zertifiziert worden ist.
- Lade den Akku entsprechend den im Begleitmaterial dieser Anleitung enthaltenen Anweisungen auf.
- Im Produkt ist ein von der Energy Commission Kaliforniens zertifiziertes Akkuladegerät eingebaut.

### <span id="page-46-1"></span>Informationen zu Entsorgung und Recycling

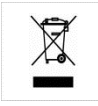

Das Symbol auf dem Produkt oder seiner Verpackung besagt, dass dieses Produkt nicht mit dem normalen Haushaltsmüll entsorgt werden darf. Du bist dafür verantwortlich, elektronische Altgeräte zum Schutz natürlicher Ressourcen bei einer entsprechenden Recyclingeinrichtung abzugeben.

In allen Ländern der Europäischen Union gibt es Sammelstellen für das Recycling von elektrischen und elektronischen Geräten. Informationen zu diesen Sammelstellen erhältst du von deinem Entsorgungsamt vor Ort oder dem Händler, bei dem du das Produkt erworben hast.

- Entsorge das Fitbit-Produkt nicht im Hausmüll.
- Verpackung und Fitbit-Produkt sollten entsprechend den für deine Region geltenden Bestimmungen entsorgt werden.
- Akkus dürfen nicht der kommunalen Abfallentsorgung zugeführt werden, sondern müssen getrennt bei dafür vorgesehenen Sammelstellen abgegeben werden.

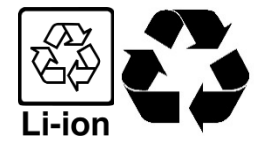